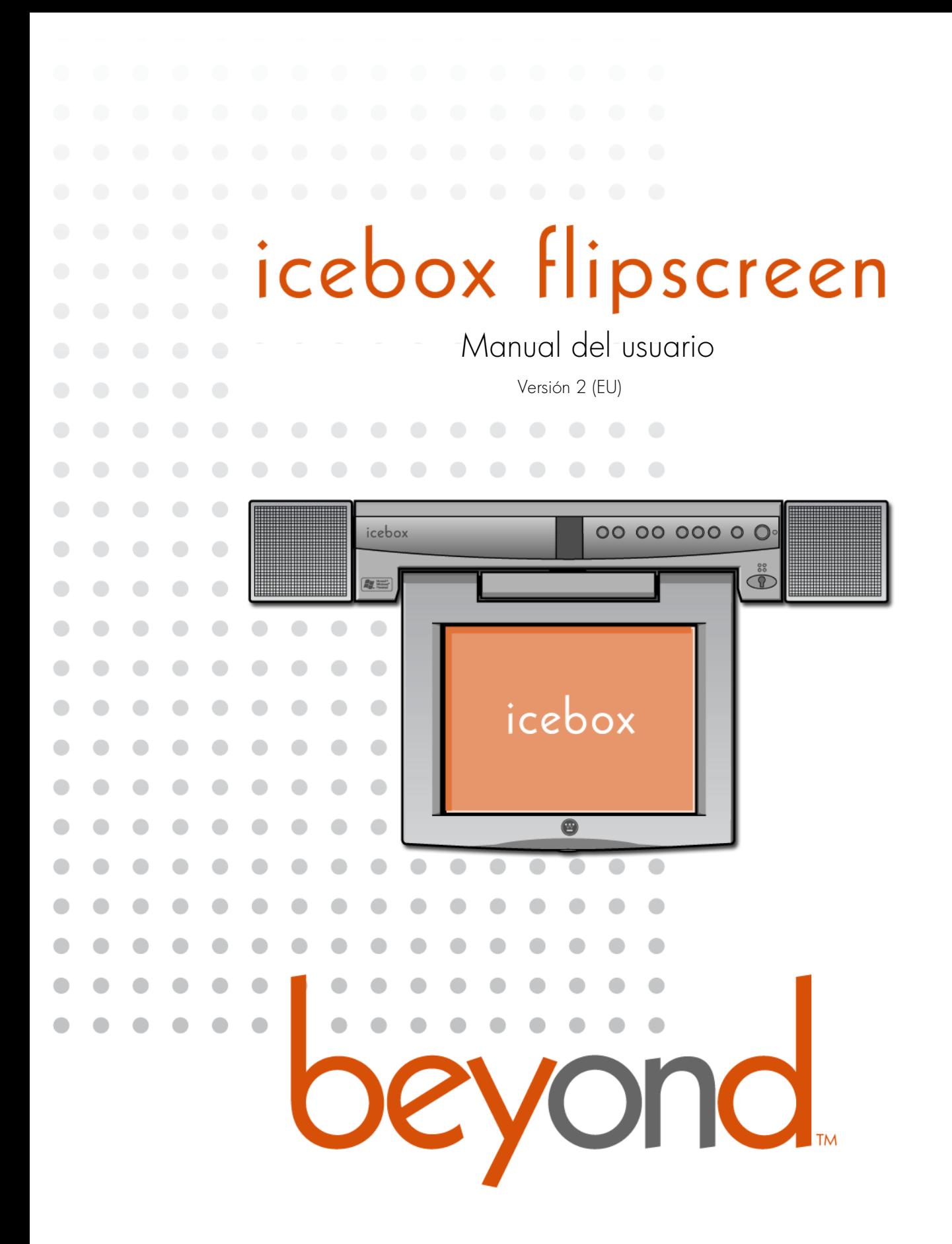

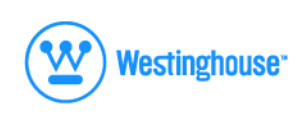

Icebox, LLC e iCEBOX son marcas comerciales registradas de Icebox, LLC. Westinghouse (W) es una marca comercial registrada de Westinghouse Electric Corporation y se utiliza bajo licencia de Salton, Inc. Microsoft y Windows son marcas comerciales registradas de Microsoft Corporation. eFast es una marca comercial de Young Fast Optoelectronics Co., Ltd. Las especificaciones pueden modificarse sin previo aviso. Varias patentes expedidas y pendientes. Versión 2.0 de este documento Impreso en Malasia. © Icebox, LLC, 2002–2003

**Icebox, Europa Spain-Portugal-Morocco Beyond Connected Home S:l.**<br>Princess St., Fallsworth, Manchester, M35 OHS, Reino Unido Avda. Carmen Ed. Faro Bl2 Local 1 29680 Estepona-P Avda. Carmen Ed. Faro Bl2 Local 1 29680 Estepona-Málaga (Spain)

Teléfono: 00 800 999 88 999<br>
Fax: +353 61 702001<br>
Fax: +34 952807260 Fax: +353 61 702001<br>http://www.iceboxeurope.com<br>http://www.iceboxeurope.com<br>http://www.iceboxeurope.com

<http://www.iceboxiberica.com>

Fabricado bajo licencia de Dolby Laboratories. "Dolby" y el símbolo de la doble D son marcas comerciales de Dolby Laboratories. Trabajos inéditos confidenciales. © 1992–2003 Dolby Laboratories. Todos los derechos reservados.

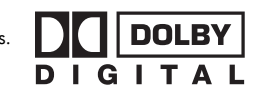

---------------place serial number sticker here | П

----------------

V

# icebox flipscreen Índice

# [Instrucciones de seguridad importantes](#page-6-0)

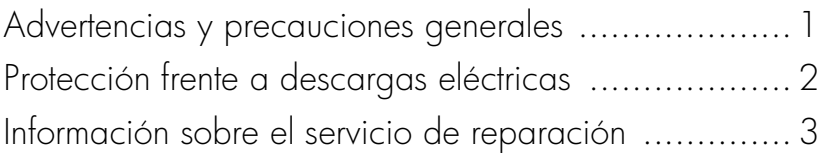

# [Introducción](#page-10-0)

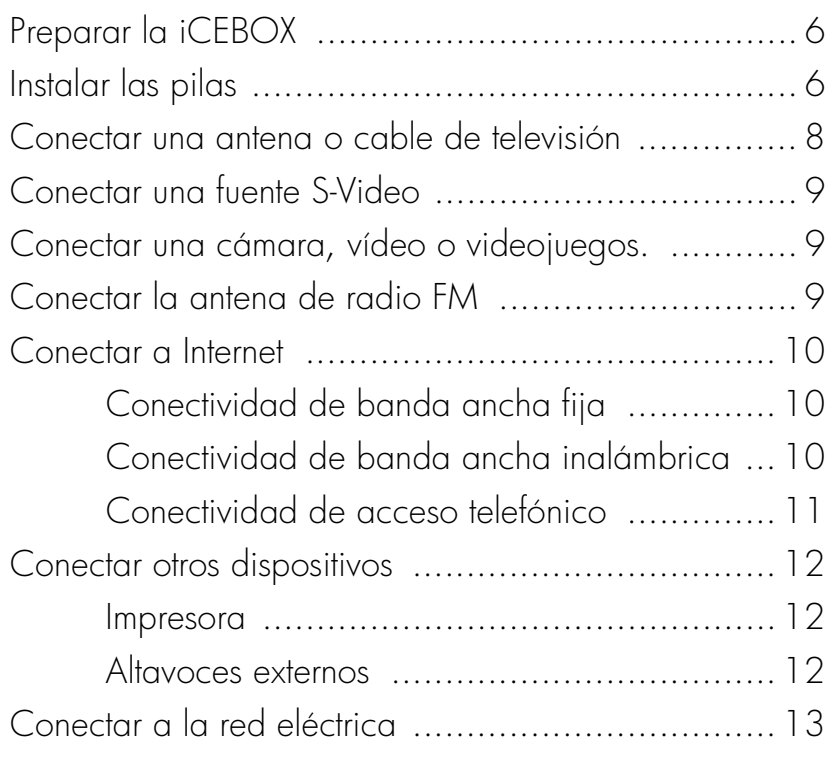

# [Utilizar los controles de la iCEBOX](#page-20-0)

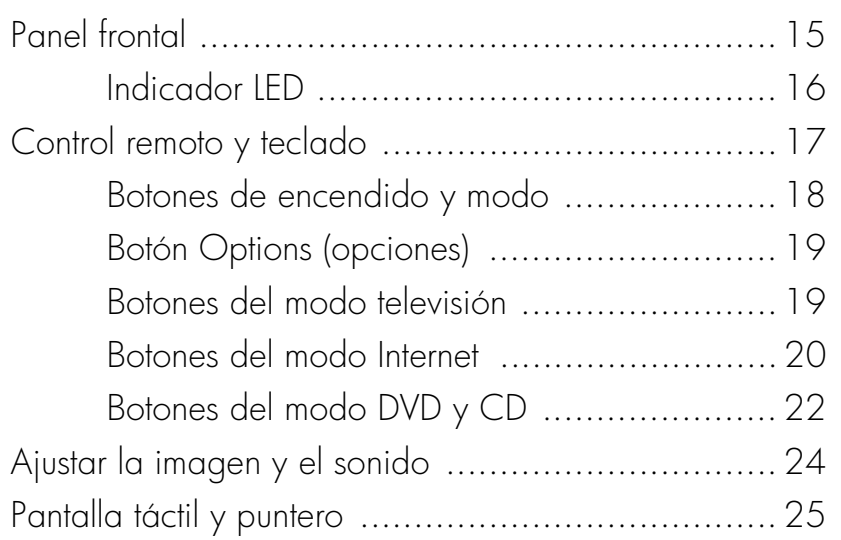

# [Utilizar los modos de la iCEBOX](#page-32-0)

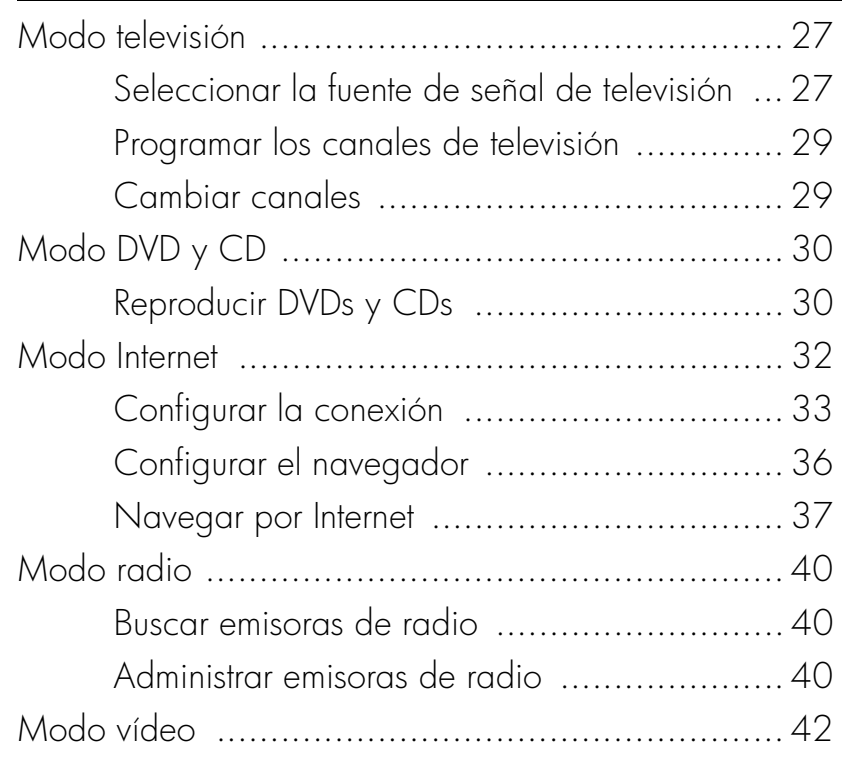

# [Mantenimiento de la iCEBOX](#page-48-0)

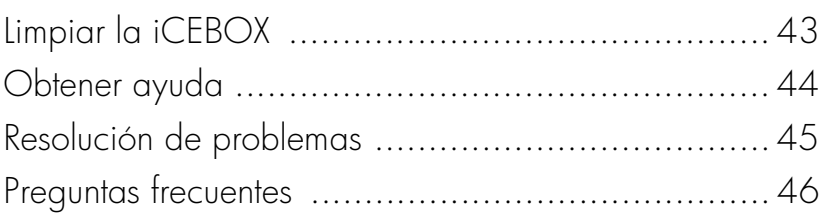

# [Información adicional](#page-56-0)

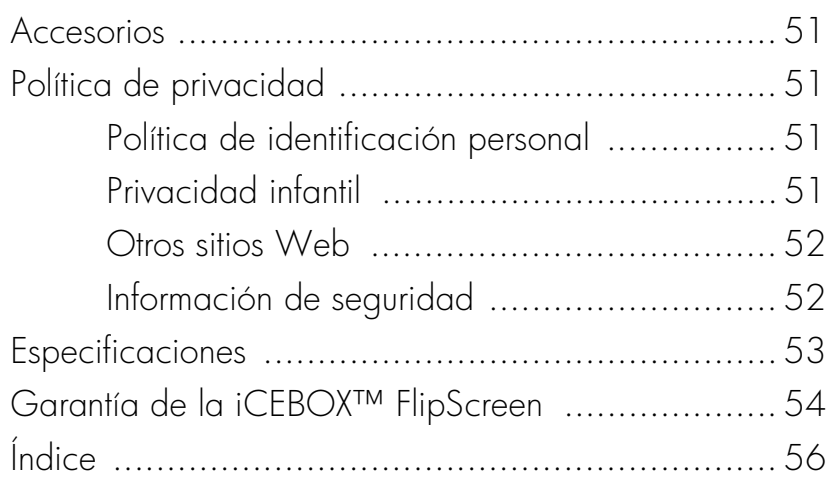

# icebox flipscreen

# <span id="page-6-0"></span>Instrucciones de seguridad importantes

Al utilizar la iCEBOX™ FlipScreen tenga en cuenta las siguientes precauciones básicas para reducir el riesgo de lesiones personales o de deterioro del equipo.

# **Antes de utilizar la iCEBOX**

- Lea y comprenda todas las instrucciones de la iCEBOX.
- Siga todas las advertencias y precauciones indicadas en el producto y en estas instrucciones de funcionamiento.
- No utilice la ICEBOX para fines diferentes a los que está destinado.

# **Advertencias y precauciones**

A continuación se indican algunos ejemplos de las advertencias y precauciones que podrá encontrar en este documento. Lea y siga todas las advertencias y precauciones.

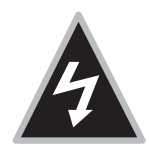

 Advertencia: Las advertencias le previenen de riesgos o prácticas de riesgo que podrían causar graves lesiones o la muerte.

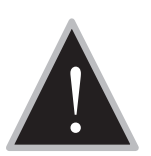

Precaución: Las precauciones le previenen de riesgos o prácticas de riesgo que podrían causar lesiones menores o dañar el producto.

<span id="page-6-1"></span>Advertencias y precauciones generales Los riesgos siguientes de carácter general podrían causar lesiones o dañar el producto. Las advertencias y precauciones de carácter específico se encuentran en las secciones respectivas de las instrucciones de funcionamiento.

- 1. **Lea las instrucciones.** Todas las instrucciones de funcionamiento y seguridad se deben leer antes de utilizar la iCEBOX.
- 2. **Conserve las instrucciones.** Las instrucciones de funcionamiento y seguridad se deben conservar para futuras consultas.
- 3. **Tenga siempre en cuenta las advertencias.** Todas las advertencias en el producto y en las instrucciones de funcionamiento se deben respetar.
- 4. **Siga las instrucciones.** Todas las instrucciones de funcionamiento se deben seguir.
- 5. **Limpiar.** Desenchufe la iCEBOX antes de limpiarlo. No utilice productos de limpieza líquidos ni aerosoles. Limpie la unidad con un paño húmedo.
- 6. **Complementos.** No utilice complementos que el fabricante no haya recomendado.
- 7. **No utilice la unidad donde pueda estar en contacto con agua.** Por ejemplo, cerca de una bañera, lavabo, fregadero o lavadero; en un sótano húmedo o cerca de una piscina y lugares parecidos.
- 8. **Carritos y carros de plataforma.** La iCEBOX se debe colocar en un carrito o soporte diseñado para sostener con seguridad el peso de la unidad.

Si se coloca en un carrito o en un carro de plataforma, la iCEBOX se debe mover con mucho cuidado. Paradas repentinas, una fuerza excesiva o superficies irregulares pueden hacer que el carrito vuelque.

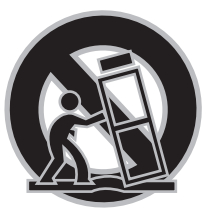

9. **Accesorios.** No coloque este producto en una mesa, soporte, trípode o carrito inestables. El producto se puede caer y causar lesiones graves a un niño o a un adulto, además de dañar el producto gravemente.

<span id="page-7-0"></span>Protección frente a descargas eléctricas

- 10.**Fuentes de alimentación.** Este producto sólo se debe utilizar con el tipo de corriente que se indica en la etiqueta. Si no está seguro del tipo de corriente del suministro eléctrico de su casa, consulte al distribuidor del producto o a la empresa de suministro eléctrico local.
- 11.**Conexión a tierra.** Este producto tiene un cableado de 3 hilos que se debe conectar a una toma de corriente con conexión a tierra mediante el cable de alimentación adecuado proporcionado.
- 12.**Protección del cable de alimentación.** Los cables de alimentación se deben distribuir de tal modo que se evite que los elementos colocados encima o contra ellos los aplasten o los pincen; se ha de prestar especial atención a los cables en los enchufes, las tomas de corriente adicionales y la salida del producto.
- 13.**Suministro eléctrico.** La toma de corriente se instalará cerca del equipo y será de fácil acceso para poder realizar la desconexión.
- 14.**Tormentas eléctricas.** Para mayor protección del producto durante una tormenta eléctrica o si no se utiliza durante períodos largos de tiempo, desenchúfelo de la toma de corriente de la pared y desconecte la antena o el sistema de cable. De esta manera se evita dañar el producto debido a tormentas eléctricas y subidas de tensión.
- 15.**Líneas de alimentación.** No se debe colocar una antena exterior cerca de líneas de alta tensión u otros circuitos de alimentación o electricidad ni donde pueda verse afectada por dichos circuitos o líneas de alimentación. Al instalar un sistema de antena exterior, se debe tener un cuidado extremo y no tocar dichos circuitos o líneas de alimentación puesto que el contacto con ellos podría ser fatal.
- 16.**Sobrecarga.** No sobrecargue las tomas de corriente de pared, cables de extensión o tomas de corriente adicionales integrales puesto que podría ser causa de incendios o descargas eléctricas.

17. **Entrada de líquidos y objetos.** No introduzca objetos de ningún tipo por las aperturas del producto puesto que pueden tocar puntos de voltaje peligrosos o provocar cortocircuitos en componentes que podrían ser causa de un incendio o descarga eléctrica. Evite derramar líquido sobre los altavoces o la unidad principal de la iCEBOX.

# <span id="page-8-0"></span>Información sobre el servicio de reparación

- 18.**Reparar.** No intente reparar el producto usted mismo puesto que al abrir o cerrar cubiertas puede quedar expuesto a alto voltaje u otros riesgos. Para cualquier reparación acuda a personal técnico cualificado.
- 19.**Daños que requieren reparación.** Desenchufe el producto de la toma de corriente de pared y comunique la necesidad de reparación al personal cualificado en las siguientes circunstancias:
	- a. Cuando el enchufe o cable alimentación esté dañado.
	- b. Si se ha derramado líquido o han caído objetos dentro del producto.
	- c. Si la unidad principal o los altavoces han estado expuestos a la lluvia o al agua.
	- d. Si el producto no funciona con normalidad al seguir las instrucciones de funcionamiento. Ajuste sólo aquellos controles descritos en las instrucciones de funcionamiento, ya que un ajuste inadecuado de otros controles puede dañar el producto y con frecuencia provocará que un técnico cualificado deba realizar un trabajo considerable para hacer que el producto vuelva a funcionar con normalidad.
	- e. Si el producto se ha caído o ha sufrido algún tipo de daño.
	- f. Si el rendimiento del producto ha cambiado de forma significativa, indicará que es necesario realizar una revisión del producto.
- 20.**Piezas de repuesto.** Cuando se necesiten piezas de repuesto, asegúrese de que el técnico del servicio ha utilizado las piezas de repuesto especificadas por el fabricante o que tengan las mismas características que la pieza original. Las sustituciones no autorizadas pueden provocar incendios, descargas eléctricas u otros peligros.
- 21.**Comprobación de seguridad.** Cuando haya finalizado la reparación o el servicio del producto, pida al técnico del servicio que realice comprobaciones de seguridad a fin de determinar si el producto funciona correctamente.
- 22.**Calor.** El producto debe situarse lejos de fuentes de calor, como por ejemplo, radiadores, registros de calefacción, estufas u otros productos, incluidos los amplificadores, que producen calor.

# <span id="page-10-0"></span>icebox flipscreen Introducción

Bienvenido a la iCEBOX™, el sistema más moderno de **I**nformación, **C**omunicaciones y **E**ntretenimiento diseñado específicamente para la cocina. Con la iCEBOX™ FlipScreen, puede ver la televisión, navegar por Internet, reproducir DVDs o CDs, comprobar el correo electrónico, así como controlar otras áreas de la casa y todo ello cómodamente desde de su cocina.

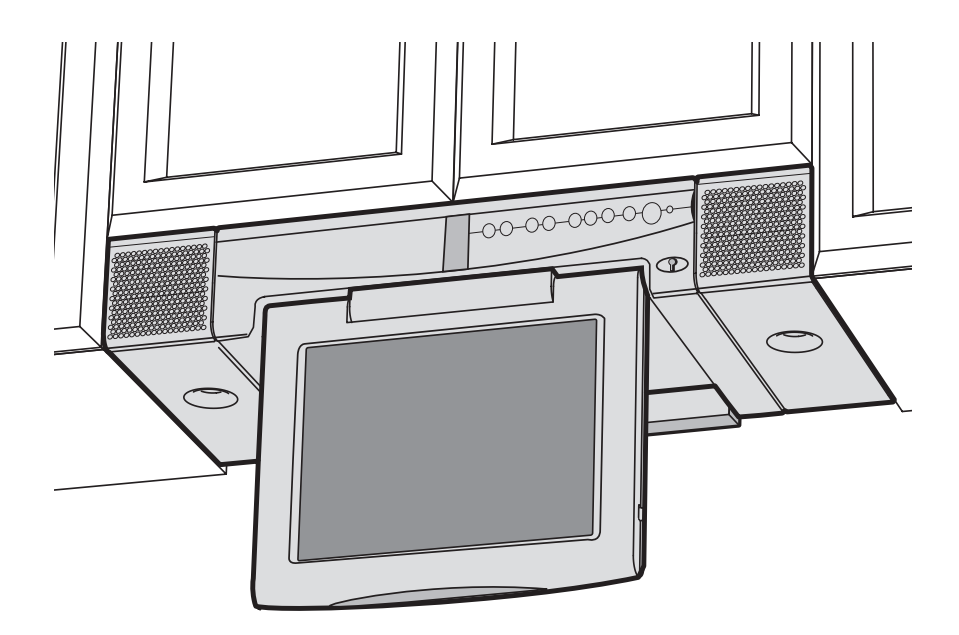

ILUSTRACIÓN 1. La iCEBOX FlipScreen instalado debajo de muebles de cocina

# <span id="page-11-0"></span>Preparar la iCEBOX

Antes de encender la iCEBOX, será necesario que instale las pilas en el control remoto y en el teclado y que establezca las conexiones para admitir las múltiples funciones de la iCEBOX. Estas conexiones pueden incluir:

- La antena o el cable de su televisión.
- Cualquier fuente de vídeo adicional, como, por ejemplo, una cámara y/o cable de satélite.
- La antena de radio FM incluida.
- Una tarjeta de red PCMCIA y una línea de teléfono o cable Ethernet.

Lo último que debe hacer es enchufar el cable de alimentación antes de encender el dispositivo. En la ilustración 5 se muestran las conexiones del panel trasero de la iCEBOX.

<span id="page-11-1"></span>Instalar las pilas El control remoto requiere dos pilas AAA (incluidas) y el teclado requiere dos pilas AA (incluidas). Se recomienda utilizar pilas alcalinas.

# **Para instalar las pilas del control remoto**

- 1. En la parte trasera del control remoto, afloje el tornillo pequeño del centro del panel para levantar la cubierta de las pilas (ilustración 3). Mantenga la arandela y el tornillo juntos.
- 2. Instale las pilas AAA y asegúrese de que la polaridad (+ y –) de las pilas coincide con las marcas de + y – del compartimento de las pilas.
- 3. Vuelva a colocar la cubierta de las pilas y asegúrese de que encaja correctamente.
- 4. Introduzca el tornillo, junto con la arandela, y apriételo hasta que esté ajustado.

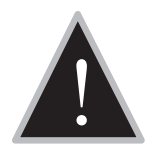

Precaución: No apriete los tornillos en exceso. Puede dañar la arandela y el control remoto dejará de ser lavable.

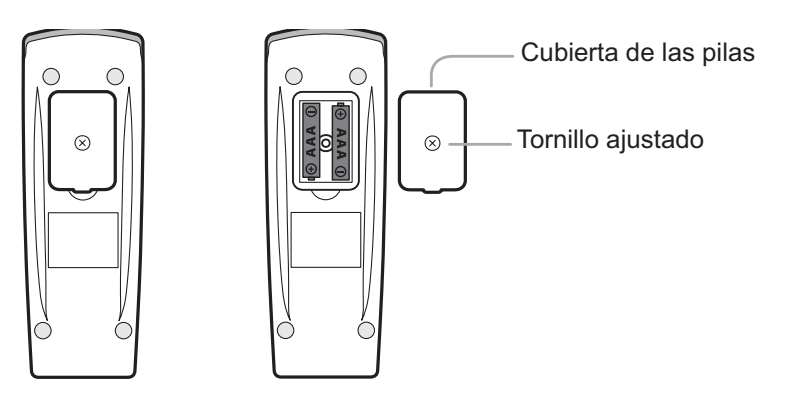

ILUSTRACIÓN 2. Instalación de las pilas del control remoto

### **Para instalar las pilas del teclado**

- 1. En la parte trasera del teclado, para levantar la cubierta de las pilas afloje los dos tornillos grandes de cada lado del panel de las pilas [\(ilustración 3](#page-12-0)). Mantenga las arandelas junto a sus respectivos tornillos.
- 2. Levante la junta de goma.
- 3. Instale dos pilas AA y asegúrese de que la polaridad (+ y –) de las pilas coincide con las marcas de  $+$  y – del compartimento de las pilas.
- 4. Vuelva a colocar la junta de goma y asegúrese de que los cuatro salientes en la parte inferior de la junta presionan con firmeza los agujeros del compartimento de las pilas. Esto es importante para que el teclado se pueda lavar.
- 5. Vuelva a colocar la cubierta de las pilas y asegúrese de que encaja correctamente.
- 6. Introduzca los tornillos junto con las arandelas, y apriételos hasta que estén ajustados.
- Nota: Si los tornillos no se ajustan completamente o la cubierta de las pilas no está alineada con la parte inferior del teclado, asegúrese de que la junta de goma se halla firmemente introducida en el compartimento de las pilas.

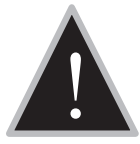

Precaución: No apriete los tornillos en exceso. Puede dañar las<br>arandelas y el teclado dejará de ser lavable.<br>A construction de ser la valor.

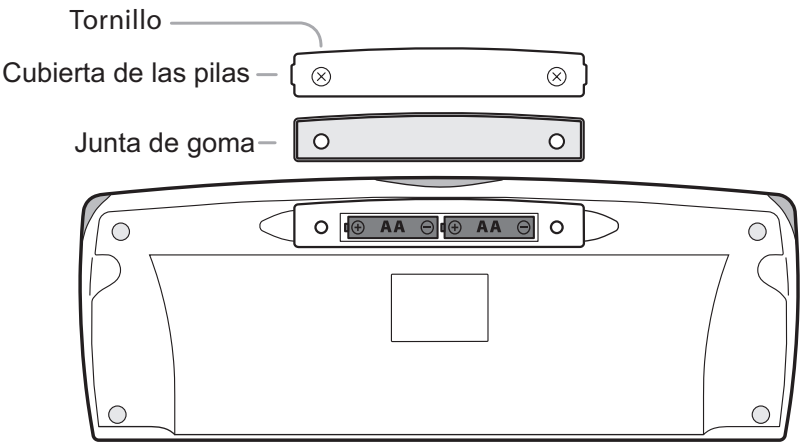

<span id="page-12-0"></span>ILUSTRACIÓN 3. Instalación de las pilas del teclado

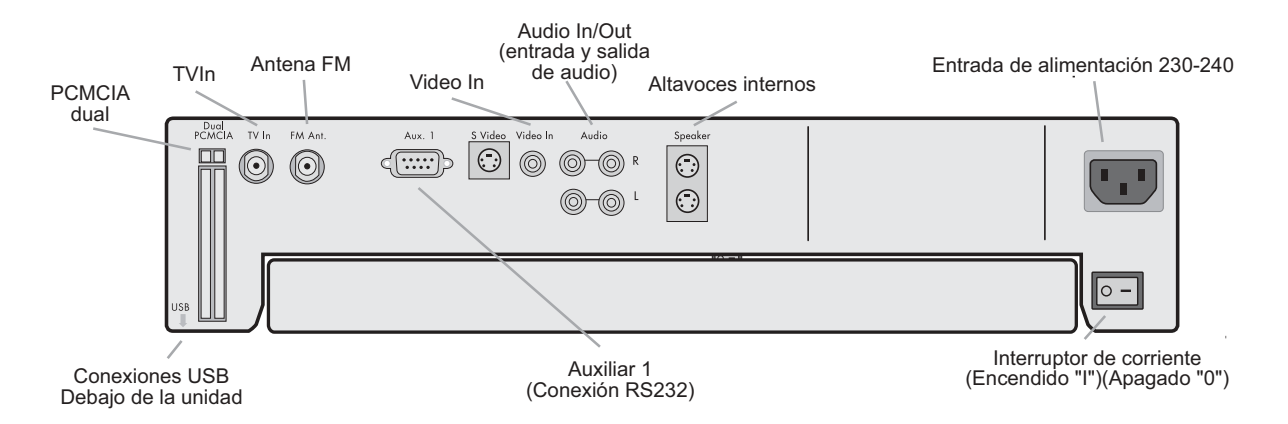

ILUSTRACIÓN 4. Panel trasero de la iCEBOX FlipScreen

<span id="page-13-0"></span>Conectar una antena o cable de televisión

La iCEBOX es una televisión estéreo, con instalación para televisión por cable y 125 canales. Para utilizar la iCEBOX como televisión, debe conectarlo primero a una fuente de señal de televisión.

### <span id="page-13-1"></span>**Para conectar el cable de televisión**

• Introduzca, girándolo, el cable de televisión existente en la toma de conexión **TV In** (entrada de televisión) de la parte trasera de la iCEBOX (ilustración 4). Si el espacio es limitado, utilice el conector coaxial que se proporciona con el producto.

### **Para conectar una antena de televisión**

• Utilice una antena con un conector diseñado para encajar en una conexión de cable coaxial como la conexión **TV In** (entrada de televisión) de la parte trasera de la iCEBOX (ilustración 5).

# **Servicio de televisión por cable digital o vía satélite**

La iCEBOX admite el servicio de televisión por cable digital y vía satélite; sin embargo, si se utiliza el servicio vía satélite, ni el teclado ni el control remoto se pueden utilizar para cambiar canales. Utilice el control remoto del aparato de cable o satélite.

La señal del satélite puede llegar a través de la conexión coaxial TV In (entrada de televisión) estándar. Consulte *[Para conectar el cable de](#page-13-1)  [televisión](#page-13-1)* en la sección anterior.

De forma alternativa, si desea aprovechar el servicio de televisión por cable digital o vía satélite de calidad superior, puede hacerlo mediante la conexión S-Video. Puede conectar el cable digital o un sistema vía satélite de difusión directa, como, por ejemplo, Digital + o Canal +, a la ICEBOX. Consulte *Para conectar una fuente de S-Video* en la sección siguiente.

 Nota: Si utiliza una conexión S-Video desde su sistema de cable digital o vía satélite, será necesario que utilice el modo de vídeo para ver la televisión. Consulte *Modo vídeo* [en la página 42.](#page-47-0) El teclado y el control remoto de la iCEBOX no se pueden utilizar para cambiar canales en el modo de vídeo. Utilice el control remoto del aparato de cable o satélite.

# <span id="page-14-0"></span>Conectar una fuente S-Video

La iCEBOX admite una señal S-Video que se puede ver en el modo de vídeo. Pulse el botón de modo de Video de forma repetida para alternar entre la señal S-Video y una señal RCA. Si desea obtener más información consulte *Modo vídeo* [en la página 42](#page-47-0).

La conexión S-Video (Super-Video) permite dividir la información de vídeo en dos señales diferentes para proporcionar una imagen de mejor calidad y mayor definición. La mayoría de las cámaras de vídeo, grabadoras, vídeos y consolas de videojuegos incluyen un conector S-Video. También puede utilizar el conector S-Video para el sistema de cable digital o vía satélite.

# **Para conectar una fuente de S-Video**

- Enchufe un cable S-Video de la cámara, vídeo, consola de videojuegos o receptor de cable/satélite en el conector S-Video de la parte trasera de la iCEBOX.
- Introduzca los cables de audio del dispositivo S-Video en las conexiones Audio In (entrada de audio) de la parte trasera de la iCEBOX.

A través del modo de vídeo de la iCEBOX puede controlar otras áreas de su casa en las que haya instalado una cámara de vídeo, jugar con videojuegos o ver una película de vídeo en un reproductor mediante una señal compuesta RCA.

Dado que el modo de vídeo admite tanto la fuente S-Video como RCA, puede alternar entre las dos señales si pulsa repetidas veces el botón de modo de Video. Si desea obtener más información consulte *[Modo vídeo](#page-47-0)*  [en la página 42](#page-47-0).

 Nota: Actualmente, el modo de vídeo admite sólo una fuente de audio que continuará funcionando cuando se alterne entre señales de vídeo.

# **Para conectar una fuente compuesta RCA**

- Enchufe un cable RCA de una cámara, vídeo o consola de videojuegos en la conexión Video In (entrada de vídeo) de la parte trasera de la iCEBOX.
- Introduzca cables de audio del dispositivo en las conexiones Audio In (entrada de audio) de la parte trasera de la iCEBOX.

Puede utilizar la iCEBOX para escuchar emisoras de radio FM locales en el modo de radio FM. Junto con la iCEBOX FlipScreen encontrará una antena de radio FM dipolar y un adaptador.

# **Para conectar la antena de FM**

- 1. Para asegurarse de que la unidad FlipScreen está desenchufada, compruebe el indicador LED de la parte frontal de la unidad; debe ser de color negro y estar apagado. Es posible desconectar el funcionamiento mediante el interruptor oscilador rojo de la parte trasera de la unidad.
- 2. Saque la antena del paquete de la iCEBOX.
- 3. Para sujetar la antena al adaptador (ver ilustración 1), introdúzcala en el enchufe coaxial de **FM Antenna** (antena FM) (ver ilustración 2) de la parte trasera de la FlipScreen.

<span id="page-14-1"></span>Conectar una cámara, vídeo o videojuegos.

# <span id="page-14-2"></span>Conectar la antena de radio FM

# <span id="page-15-0"></span>Conectar a Internet

La iCEBOX admite tres tipos de conectividad a Internet mediante una tarjeta de red PCMCIA. Según el tipo de tarjeta que se utilice, puede establecer una conexión con:

- *Banda ancha fija (Ethernet).* El servicio de banda ancha se realiza mediante DSL o cable módem.
- *Banda ancha inalámbrica (802.11b)*.
- *Acceso telefónico a Internet*. Los servicios de acceso telefónico a Internet no requieren la instalación de software adicional.

# <span id="page-15-1"></span>Conectividad de banda ancha fija

La caja de accesorios de la iCEBOX incluye una tarjeta de red PCMCIA, la cual permite una conexión de tipo Ethernet a un cable módem o DSL. Dado que la iCEBOX utiliza la plataforma Windows CE .NET, no podemos garantizar que una tarjeta de red alternativa funcione. Póngase en contacto con el servicio de asistencia técnica para obtener una lista actualizada tarjetas compatibles alternativas.

Las instrucciones siguientes presuponen que la red de su casa y el cable módem/DSL ya están instalados y configurados. Si desea obtener más información acerca de la conexión a Internet, consulte el *manual de instalación*.

### **Para conectar mediante una conexión de banda ancha fija (DSL o cable módem)**

- 1. Introduzca la tarjeta de red en la ranura PCMCIA de la parte trasera de la iCEBOX (ilustración 4).
- 2. Introduzca un cable Ethernet de su red doméstica en el puerto Ethernet de la tarjeta PCMCIA.
	- En la mayoría de los casos, no se requiere ningún otro elemento para la configuración de la conexión. Si no se establece la conexión cuando acceda por primera vez al modo de Internet, consulte *[Configurar una conexión de banda ancha fija](#page-38-1)* en la [página 33](#page-38-1) para obtener más información.

# <span id="page-15-2"></span>Conectividad de banda ancha inalámbrica

Existen dos formas de conectar la iCEBOX a la red inalámbrica:

- Mediante una tarjeta de red PCMCIA inalámbrica autorizada o
- Mediante un puente inalámbrico conectado a la tarjeta PCMCIA de Ethernet.

Dado que la iCEBOX utiliza la plataforma Windows CE .NET, no podemos garantizar que todas las tarjetas de red inalámbricas funcionen. Póngase en contacto con el servicio de asistencia técnica para obtener una lista actualizada de tarjetas de red PCMCIA inalámbricas compatibles.

### **Para conectar con una tarjeta PCMCIA inalámbrica**

- 1. Introduzca la tarjeta de red inalámbrica en la ranura PCMCIA en la parte trasera de la iCEBOX (ilustración 4).
	- La primera vez que acceda al modo de Internet, se le pedirá que introduzca los valores de configuración que la red inalámbrica requiere. Consulte *[Configurar una conexión inalámbrica](#page-38-2)* en la [página 33.](#page-38-2)

#### **Para conectar con un puente inalámbrico**

- 1. Introduzca la tarjeta de red incluida en la ranura PCMCIA de la parte trasera de la iCEBOX (ilustración 4).
- 2. Conecte el puente inalámbrico a su PC doméstico y configúrelo según las indicaciones del fabricante del puente.
- 3. Cuando el puente inalámbrico esté configurado correctamente para su red inalámbrica, desconéctelo de su PC doméstico.
- 4. Introduzca un extremo del cable Ethernet en el puente y otro en el puerto Ethernet de la tarjeta PCMCIA.
	- En la mayoría de los casos, no se requiere ningún otro elemento para la configuración de conexión. Si no se establece la conexión cuando acceda por primera vez al modo de Internet, [consulte](#page-38-1)  *[Configurar una conexión de banda ancha fija](#page-38-1)* en la página 33 para obtener más información.

# <span id="page-16-0"></span>Conectividad de acceso telefónico

Para conectar con un proveedor de Internet de acceso telefónico, será necesario que utilice un tarjeta de módem PCMCIA con un puerto telefónico RJ-11.

 Nota: La iCEBOX no admite actualmente ningún proveedor de servicios de Internet que requiera descargar o instalar software. En el momento de imprimir este manual, AOL sirve de ejemplo de proveedor de servicios de Internet que no funciona con la iCEBOX debido a los requisitos de descarga, aunque sí podrá acceder al correo de AOL mediante el navegador de Internet de la iCEBOX.

#### **Para conectar mediante una conexión de acceso telefónico**

- 1. Introduzca la tarjeta del módem en la ranura PCMCIA de la parte trasera de la iCEBOX.
- 2. Enchufe la línea de teléfono analógica en el puerto RJ-11 de la tarjeta del módem.
	- Es necesario establecer más valores de configuración. [Consulte](#page-40-0)  *[Configurar una conexión de acceso telefónico](#page-40-0)* en la página 35.

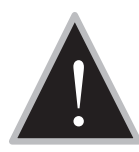

Precaución: No conecte la iCEBOX a una línea de teléfono digital.<br>Puede dañar gravemente la iCEBOX.

# **Líneas de teléfono analógicas frente a líneas de teléfono digitales**

Generalmente hay disponibles dos tipos de líneas de teléfono: analógicas y digitales. La mayoría de las viviendas disponen de la instalación de líneas de teléfono analógicas. Las líneas digitales suelen encontrarse en ámbitos industriales y comerciales. Sin embargo, los apartamentos, edificios en condominio y casas de construcción más reciente suelen estar equipados con líneas de teléfono digitales de gran velocidad.

Todos los modems, incluido el de una tarjeta de red PCMCIA, requieren una línea de teléfono analógica. Si se conecta un módem a una línea digital el módem sufrirá un daño permanente.

Para determinar el tipo de línea de que dispone, compruebe el conector de la línea telefónica. Un conector de teléfono analógico termina en 2 ó 4 cables de cobre. Un conector de teléfono digital termina en 6 u 8 cables de cobre. Si no puede determinar **con seguridad** el tipo de línea de que dispone, póngase en contacto con su proveedor del servicio telefónico.

# **Si dispone de una línea telefónica digital**

En edificios comerciales, bloques de pisos y edificios en condominio, las líneas de teléfono digitales suelen partir de un panel de conmutación telefónico o centralita digital PBX situados en el edificio. Estos paneles también admiten líneas de teléfono analógicas. El administrador del sistema telefónico podrá disponer que se haga llegar una línea telefónica analógica hasta su ubicación desde el panel de teléfono local.

Si vive en una casa con instalación de línea digital, puede encargar a su empresa de teléfonos que haga llegar una línea analógica a su casa. Además, muchos fabricantes de teléfonos digitales ofrecen adaptadores a buen precio que se enchufan a la línea de teléfono digital y la convierten en una línea analógica. Estos adaptadores suelen funcionar mejor a velocidades de módem inferiores.

<span id="page-17-0"></span>Conectar otros dispositivos Impresora Puede imprimir páginas Web con una impresora compatible. Conecte una impresora a uno de los puertos USB de la parte inferior de la iCEBOX (ilustración 4).

> <span id="page-17-1"></span>Si desea obtener más información sobre la utilización de impresoras con la iCEBOX, visite *[support.iceboxllc.com](http://support.iceboxllc.com)*.

# <span id="page-17-2"></span>Altavoces externos

Puede distribuir el sonido a través de un aparato estéreo doméstico u otro sistema de audio amplificado. Conecte su sistema a las conexiones **Audio Out** (salida de audio) del panel trasero de la unidad (ilustración 4). Si desea obtener más información, consulte las instrucciones facilitadas con el sistema de audio.

# <span id="page-18-0"></span>Conectar a la red eléctrica

La iCEBOX funciona con alimentación de 50 Hz, 230-240 V. Se facilita un cable de corriente adecuado con la iCEBOX.

# **Para conectar a la red eléctrica**

- 1. Asegúrese de que el interruptor de alimentación del panel trasero está en posición de apagado (estará pulsada la posición "O").
- 2. Enchufe el cable de alimentación facilitado al conector de alimentación del panel trasero de la iCEBOX.
- 3. Enchufe el otro extremo a una toma de corriente de pared de 230-240 V.
- 4. Coloque el interruptor de corriente en la posición de encendido (estará pulsada la posición "I"). El indicador LED del panel frontal se iluminará de rojo.

# <span id="page-20-0"></span>icebox flipscreen Utilizar los controles de la iCEBOX

Antes de encender la iCEBOX FlipScreen por primera vez, pase un momento familiarizándose con los controles. Cuando encienda la iCEBOX por primera vez, estará en el modo de televisión. Consulte *[Modo](#page-32-1)  televisión* [en la página 27](#page-32-1) si desea obtener información sobre cómo programar canales de televisión.

<span id="page-20-1"></span>

Panel frontal En el panel frontal de la FlipScreen hay controles e indicadores que están integrados de forma atractiva en el diseño.

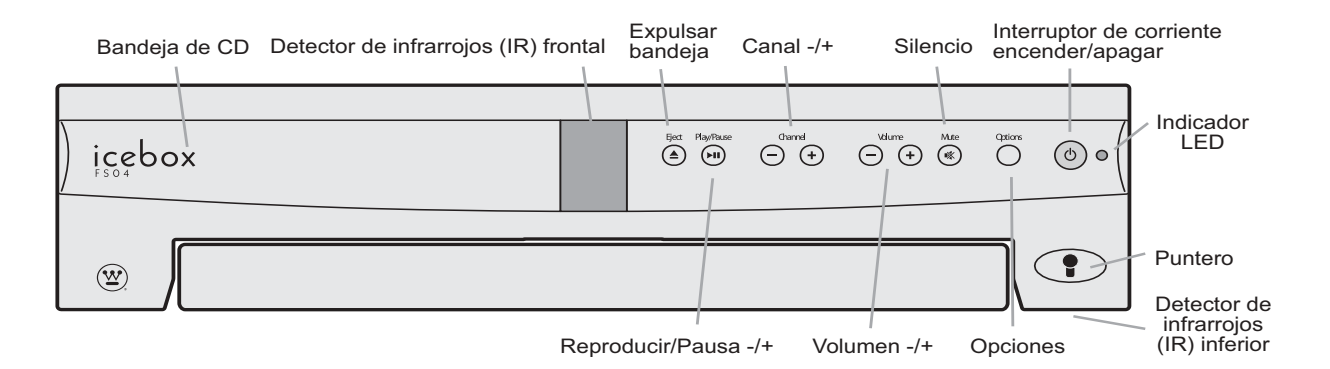

ILUSTRACIÓN 5. Panel frontal de la iCEBOX FlipScreen

# **Los botones del panel frontal hacen lo siguiente:**

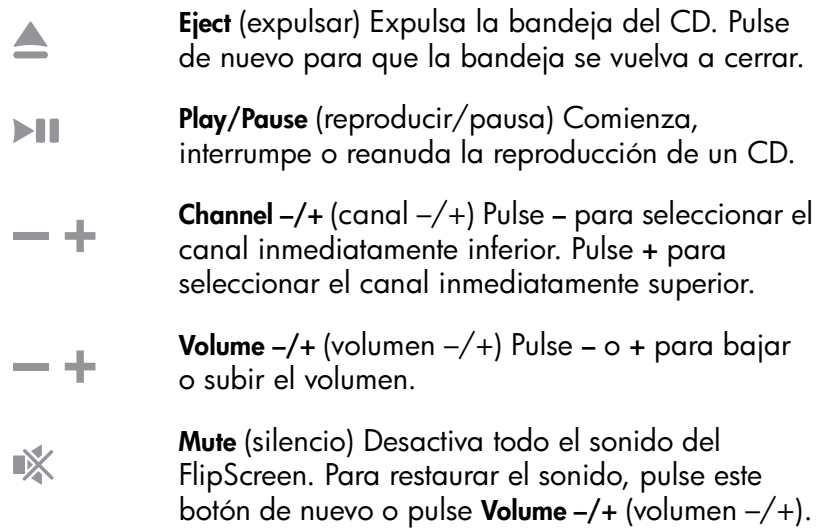

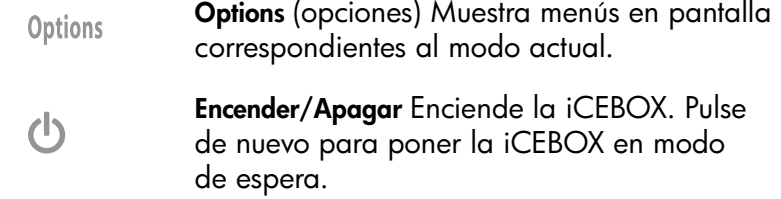

# <span id="page-21-0"></span>Indicador LED

El indicador LED del panel frontal de la iCEBOX indica el estado de encendido actual de la iCEBOX.

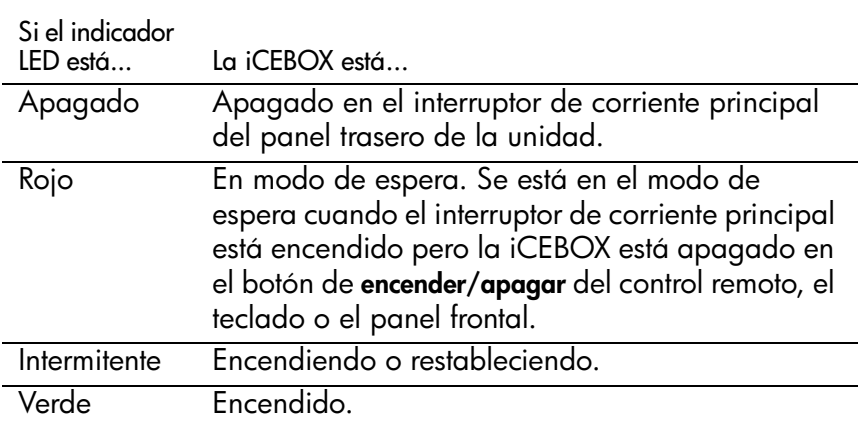

# <span id="page-22-0"></span>Control remoto y teclado

El control remoto y el teclado presentan controles similares, lo que funciona en uno funciona en el otro. En la [Ilustración 6](#page-22-1) se muestra cómo están distribuidos los botones del control remoto. La distribución en el teclado será similar a menos que se indique lo contrario.

Los botones en el control remoto y en el teclado están distribuidos en secciones y se codifican por colores. La tabla siguiente muestra los colores asociados a los diferentes modos.

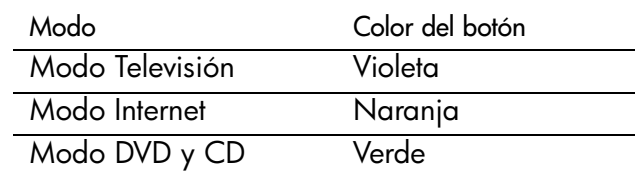

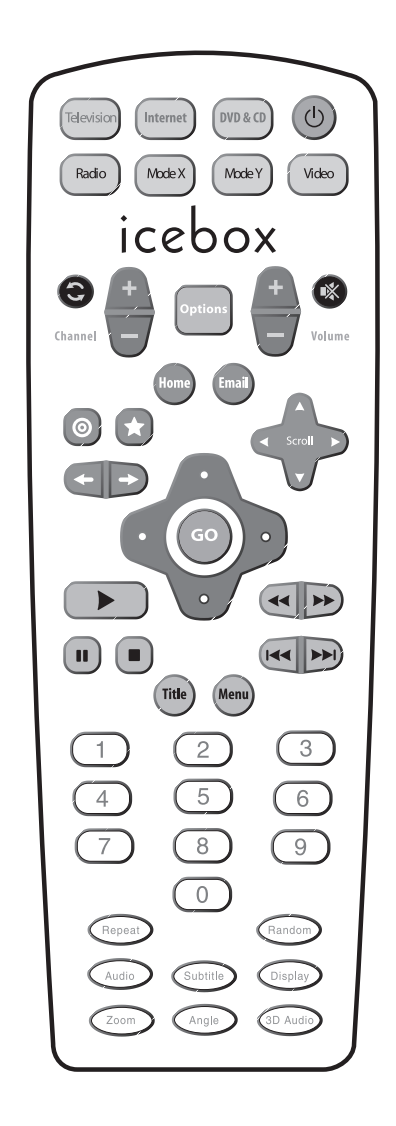

<span id="page-22-1"></span>ILUSTRACIÓN 6. El control remoto de la iCEBOX

# <span id="page-23-0"></span>Botones de encendido y modo

Los botones de modo y el botón de encendido [\(ilustración 7\)](#page-23-1) están situados en la parte superior del control remoto y a lo largo de la parte superior del teclado.

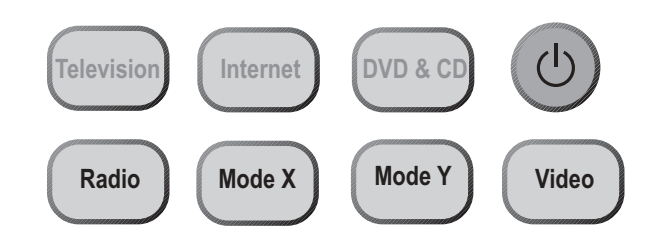

<span id="page-23-1"></span>ILUSTRACIÓN 7. Botones de encendido y de modo

### **Los botones de encendido y de modo permiten las opciones siguientes:**

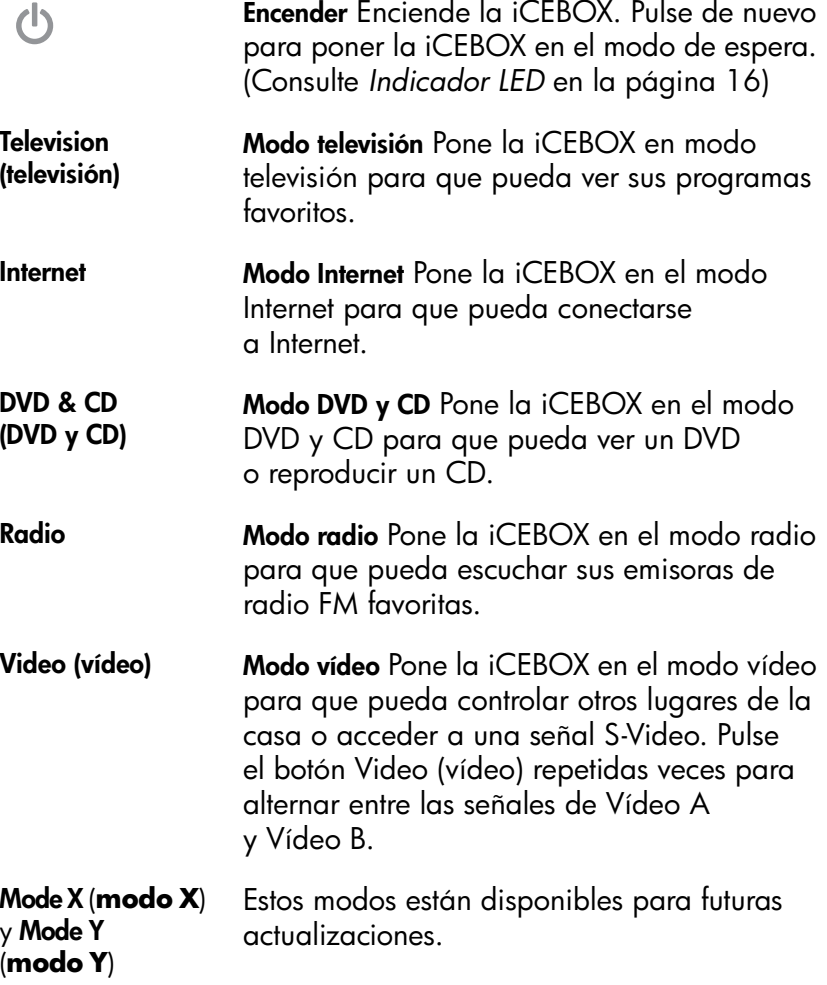

# <span id="page-24-0"></span>Botón Options (opciones)

En la [Ilustración 8](#page-24-2) se muestra la ubicación del botón **Options** (opciones). Puede utilizar el botón **Options** (opciones) en todos los modos para acceder al menú de opciones del modo actual.

# <span id="page-24-1"></span>Botones del modo televisión

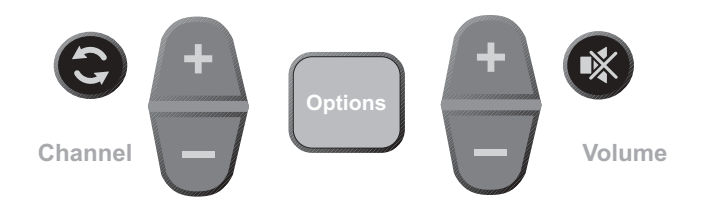

<span id="page-24-2"></span>ILUSTRACIÓN 8. Botones Options (opciones), Channel (canal) y Volume (volumen)

### **Los botones del volumen y de televisión permiten las mismas opciones:**

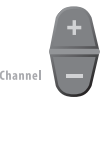

**Channel –/+** (canal  $-/-$ ) Pulse + para seleccionar el canal inmediatamente superior. Pulse  $-$  para seleccionar el canal inmediatamente inferior.

**Volume –/+** (volumen –/+) Pulse + para subir el volumen. Pulse  $-$  para bajar el volumen.

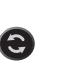

 $(x)$ 

.<br>Volume

**Último canal** Pulse este botón para volver al último canal que ha visto.

**Silenciar** Desactiva todo tipo de sonido de la iCEBOX. Para restaurar el sonido, pulse de nuevo este botón o pulse **Volume –/+** (volumen –/+).

# <span id="page-25-0"></span>Botones del modo Internet

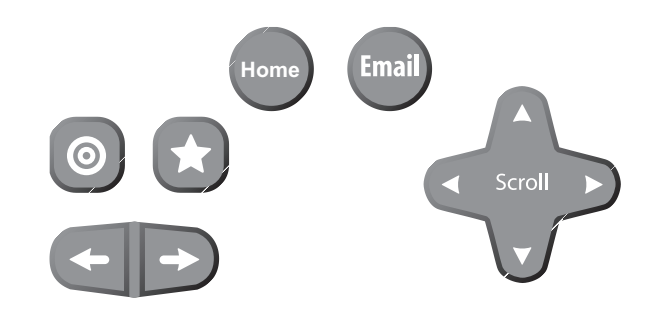

ILUSTRACIÓN 9. Botones del modo Internet

# **Los botones del modo Internet permiten las opciones siguientes:**

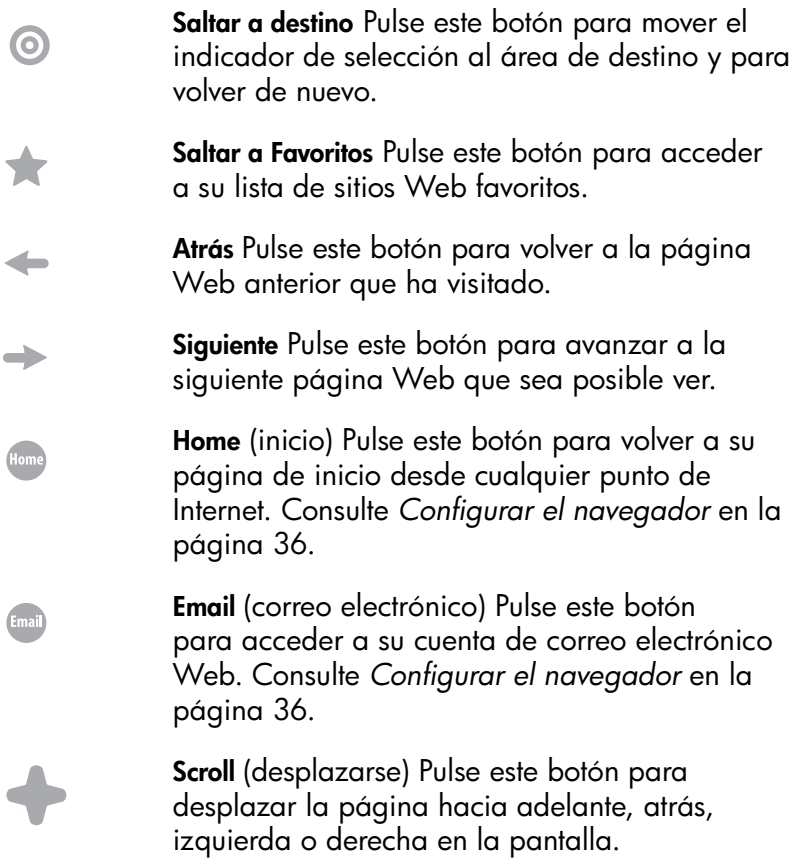

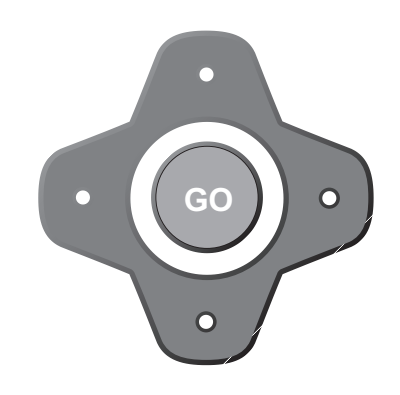

Los botones de dirección y el botón **GO** (ir) se muestran en la [ilustración 10.](#page-26-0)

<span id="page-26-0"></span>ILUSTRACIÓN 10. Botones de dirección y botón GO (ir)

En el modo Internet, utilice los botones que rodean al botón **GO** (ir) para mover el recuadro de selección en color alrededor de la pantalla para seleccionar un enlace. Para acceder al enlace, pulse **GO** (ir).

En el modo DVD y CD, utilice los botones des direcciones para desplazarse por los menús del DVD. Para seleccionar un elemento de menú, pulse **GO** (ir).

# <span id="page-27-0"></span>Botones del modo DVD y CD

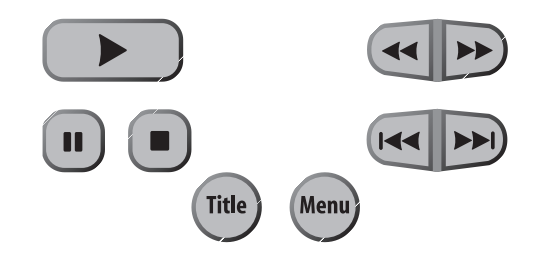

ILUSTRACIÓN 11. Botones del modo DVD y CD

### **Los botones del modo DVD y CD permiten las opciones siguientes:**

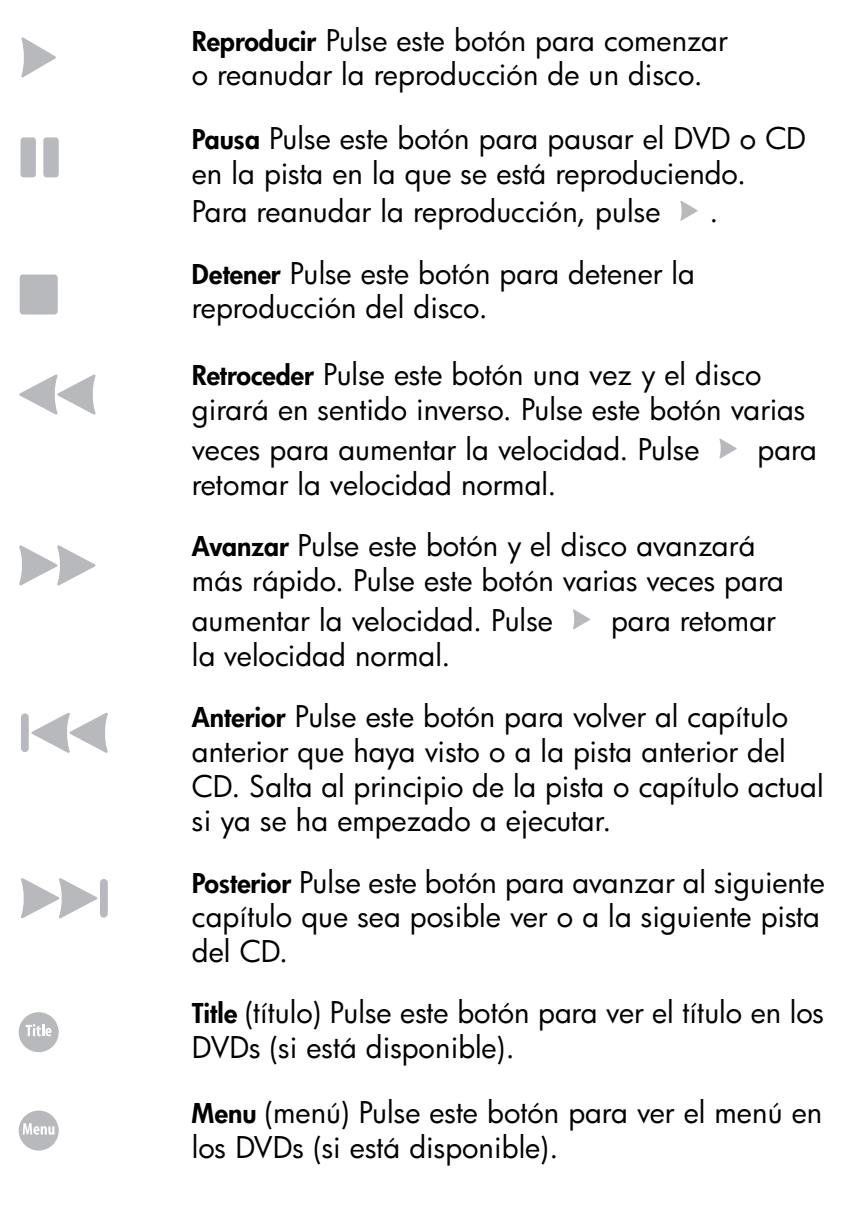

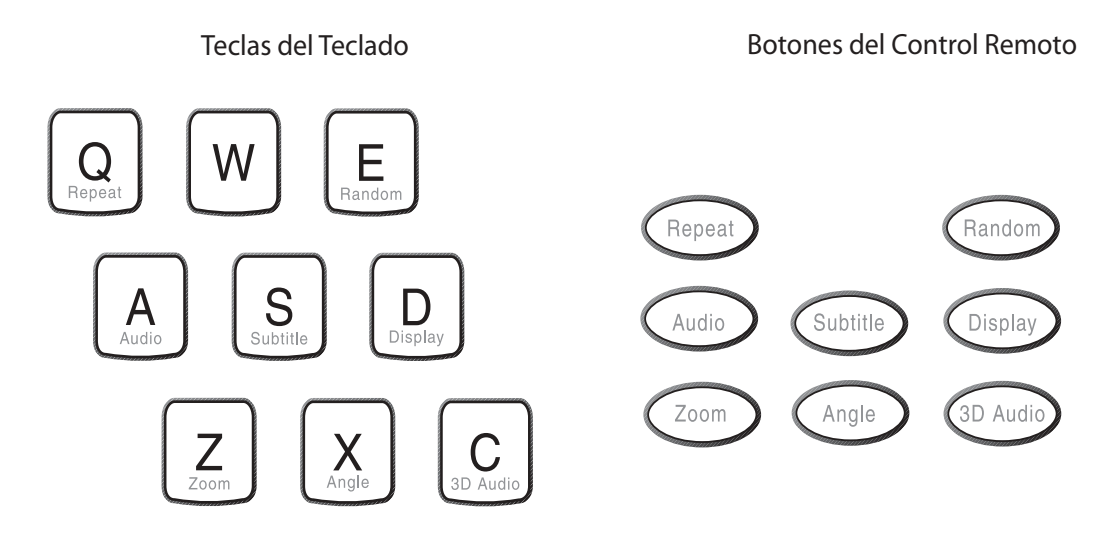

ILUSTRACIÓN 12. Botones del modo DVD y CD adicionales

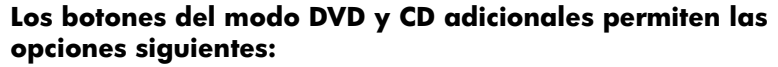

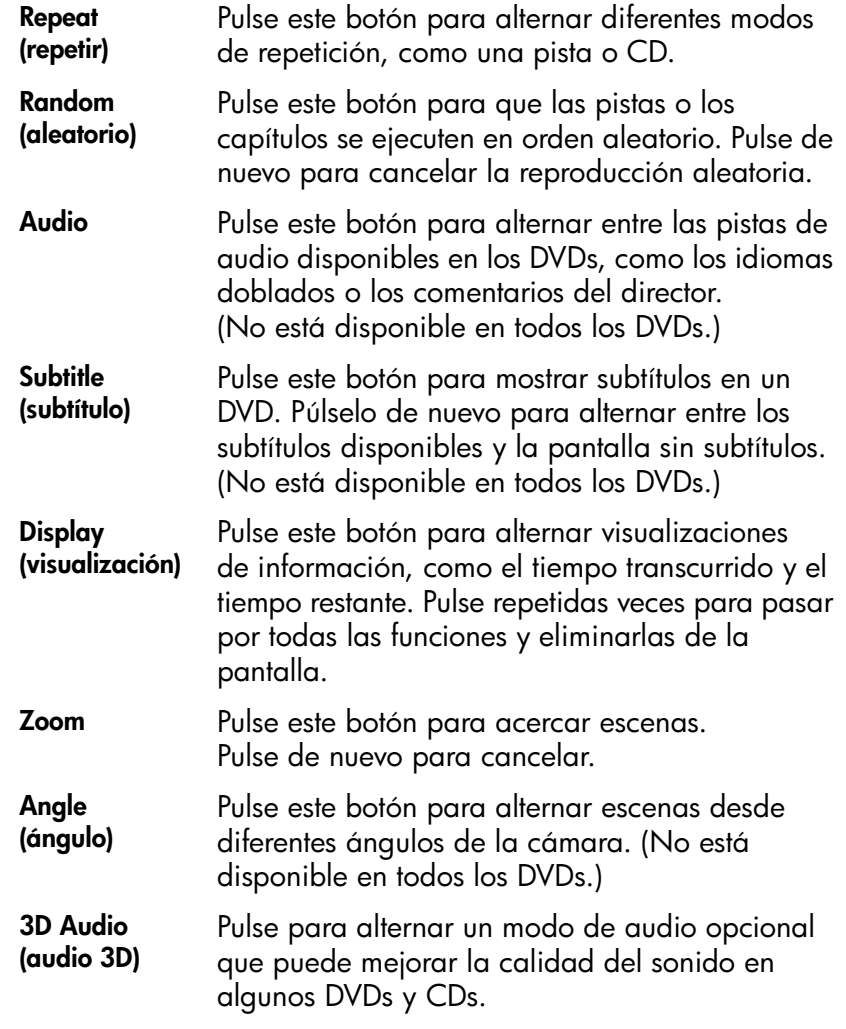

# <span id="page-29-0"></span>Ajustar la imagen y el sonido

En cualquier modo (consulte *[Utilizar los modos de la iCEBOX](#page-32-0)* en la [página 27](#page-32-0)), puede ajustar aspectos de la imagen y el sonido que genera la iCEBOX. Una vez efectuados, estos ajustes se aplican a todos los modos.

En la tabla siguiente se muestran los ajustes de imagen que están disponibles en cada modo.

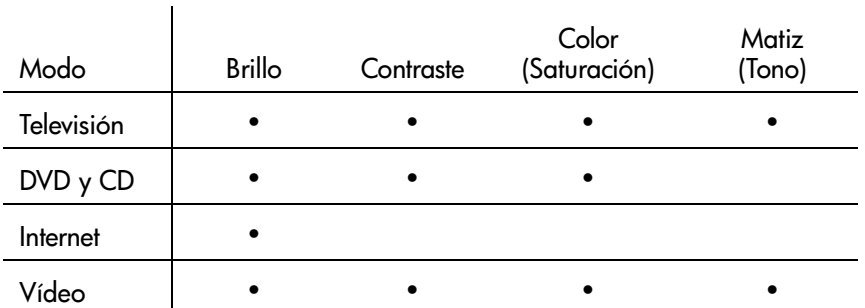

### **Para ajustar la imagen**

- 1. Con la iCEBOX encendido, pulse **Options** (opciones).
- 2. Seleccione **Adjust image** (ajustar imagen).
- 3. Seleccione el ajuste de imagen que desea realizar. (Consulte la tabla anterior para ver los ajustes disponibles en cada modo.)
- 4. Utilice los botones de desplazamiento para mover el control deslizante o utilice el puntero para puntear el valor que desee.
- 5. Repita la misma acción para otros ajustes de imagen.
- 6. Seleccione **OK** (aceptar).

### **Para ajustar el sonido**

- 1. Con la iCEBOX encendido, pulse **Options** (opciones).
- 2. Seleccione **Adjust Sound** (ajustar sonido).
- 3. Seleccione el atributo de sonido que desea ajustar.
- 4. Utilice los botones de desplazamiento para mover el control deslizante o utilice el puntero para puntear el valor que desee.
- 5. Repita la misma acción para otros atributos de sonido que desee ajustar.
- 6. Seleccione **OK** (aceptar).

# <span id="page-30-0"></span>Pantalla táctil y puntero

En modo de Internet, puede utilizar el puntero para puntear enlaces, seleccionar elementos o desplazarse por páginas. Siempre es mejor utilizar el puntero en lugar de un dedo, una uña u otro instrumento. El puntero ofrece mejores resultados, permite seleccionar los enlaces más pequeños de las páginas Web de manera más fácil y ayuda a mantener limpia la pantalla táctil.

# **Para desplazarse por Internet mediante el puntero**

- Puntee un enlace o un botón para ir a esa página Web.
- Puntee una casilla de verificación para seleccionarla.
- Puntee un cuadro de texto para seleccionarlo.
- Puntee la flecha de una lista desplegable para ver las opciones y, a continuación, puntee uno de los elementos de la lista.
- Arrastre la barra de desplazamiento para desplazarse por la página Web.

# <span id="page-32-0"></span>icebox flipscreen Utilizar los modos de la iCEBOX

La iCEBOX es una televisión, un reproductor de CDs y DVDs, un explorador de Internet, un monitor de vídeo casero y una radio FM; todo en un mismo dispositivo. A continuación se explican estos diferentes "modos".

### <span id="page-32-1"></span>Modo televisión La iCEBOX es una televisión preparada para la televisión por cable y con capacidad para 125 canales. Antes de ver los canales de televisión en la iCEBOX, debe seleccionar la fuente de la señal. Además, puede programar los canales de televisión disponibles en su área.

# <span id="page-32-2"></span>Seleccionar la fuente de señal de televisión

Para que la iCEBOX funcione correctamente en modo televisión, debe seleccionar la fuente de señal enchufada al iCEBOX.

# **Para seleccionar la fuente de señal de televisión**

- 1. Si no está en modo televisión, pulse **Television** (televisión).
- 2. Pulse **Options** (opciones). Aparecerá el menú Television Options (opciones de televisión).

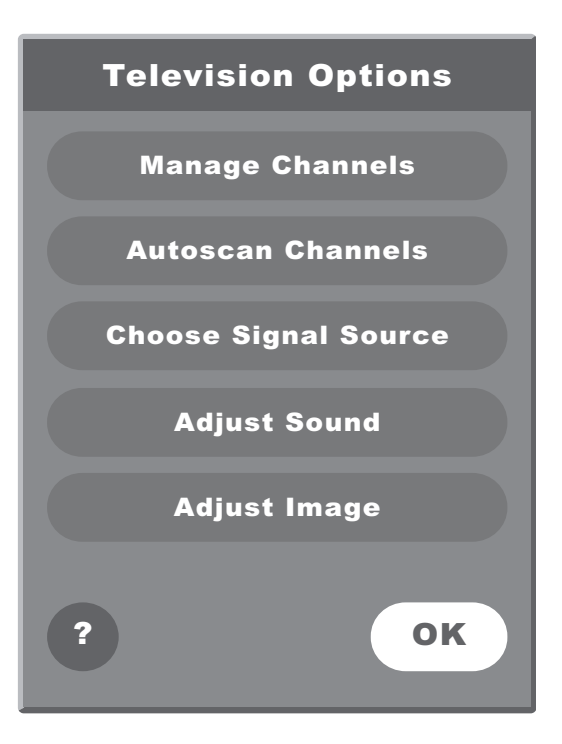

ILUSTRACIÓN 13. Menú Television Options (opciones de televisión)

- 3. En el menú Television Options (opciones de televisión), seleccione **Choose Signal Source** (seleccionar fuente de señal).
- 4. Seleccione **Cable** o **Antenna** (antena) para que coincida la fuente de la señal de televisión que ha conectado a la iCEBOX.
- 5. Seleccione **OK** (aceptar).

# **Servicio de televisión vía satélite**

La iCEBOX admite el servicio de televisión vía satélite; sin embargo, si se utiliza el servicio vía satélite, ni el teclado ni el control remoto se pueden utilizar para cambiar canales. Utilice el control remoto del aparato de cable o satélite.

Es posible que la señal de satélite se obtenga a través de la conexión coaxial **TV In** (entrada de televisión) o el conector **S-Video** en la parte trasera de la iCEBOX.

### **Para acceder a una señal desde la conexión TV In (entrada de televisión)**

- Para establecer una fuente de señal vía satélite proveniente de una conexión coaxial TV In (entrada de televisión), seleccione la opción **Cable** al escoger la fuente de señal.
- Es posible que también desee suprimir todos los canales de la iCEBOX a excepción de 3 ó 4 (si es necesario) para evitar que los botones Channel  $+/-$  (canal  $+/-$ ) funcionen.
- Utilice el control remoto del aparato de cable o satélite para cambiar canales.

### **Para acceder a una señal proveniente de una conexión S-Video.**

- Para acceder a una señal vía satélite (o de cable digital) proveniente de conectores S-Video, cambie a modo de vídeo para ver la televisión.
- Pulse el botón modo de Vídeo (vídeo) de forma repetida para alternar entre la señal S-Video y la señal RCA.
- Utilice el control remoto del aparato de cable o satélite para cambiar canales.

# <span id="page-34-0"></span>Programar los canales de televisión

La función Autoscan Channels (búsqueda automática de canales) permite configurar fácilmente la iCEBOX para ver sólo los canales de televisión disponibles en su área.

### **Para realizar una búsqueda automática de canales de televisión**

- Nota: No realice la búsqueda automática si la iCEBOX no está conectado a una fuente de señal de televisión.
- 1. Si no está en modo televisión, pulse **Television** (televisión).
- 2. Pulse **Options** (opciones). Aparecerá el menú Television Options (opciones de televisión) (ilustración 13).
- 3. Seleccione **Autoscan Channels** (búsqueda automática de canales).
- 4. Seleccione **OK** (aceptar).

La iCEBOX permite buscar de forma automática los canales de televisión disponibles en su área. Es posible que la búsqueda tarde unos instantes. Cuando haya finalizado la búsqueda, la televisión sintoniza con el primer canal disponible.

# <span id="page-34-1"></span>Cambiar canales

Para cambiar canales de televisión en la iCEBOX, utilice cualquiera de los siguientes métodos.

### **Para cambiar canales**

- Usando las teclas de número, introduzca el número del canal que desea ver. En unos segundos aparecerá el nuevo canal. **– Ó –**
- Pulse **Channel –/+** (Canal –/+) para cambiar al canal que desee.
- Nota: Programe los canales antes de utilizar las teclas **Channel –/+**  (Canal –/+) para evitar cambiar a canales que no tengan contenido (estáticos). Consulte *[Programar los canales de televisión](#page-34-0)* [en la página 29.](#page-34-0)

# <span id="page-35-0"></span>Modo DVD y CD Reproducir DVDs y CDs

<span id="page-35-1"></span>En modo DVD y CD, la iCEBOX permite reproducir los DVDs y los CDs de música.

### **Para reproducir un DVD o un CD**

- 1. Pulse ≜ en el panel frontal de la iCEBOX para abrir la bandeja de CD.
- 2. Coloque en la bandeja el CD con la etiqueta hacia arriba.
- 3. Pulse  $\triangle$  para cerrar la bandeja. El CD funcionará de forma automática. Para los DVDs aparece generalmente un menú.

# **Comandos generales**

### **La siguiente tabla enumera las tareas adicionales y los comandos:**

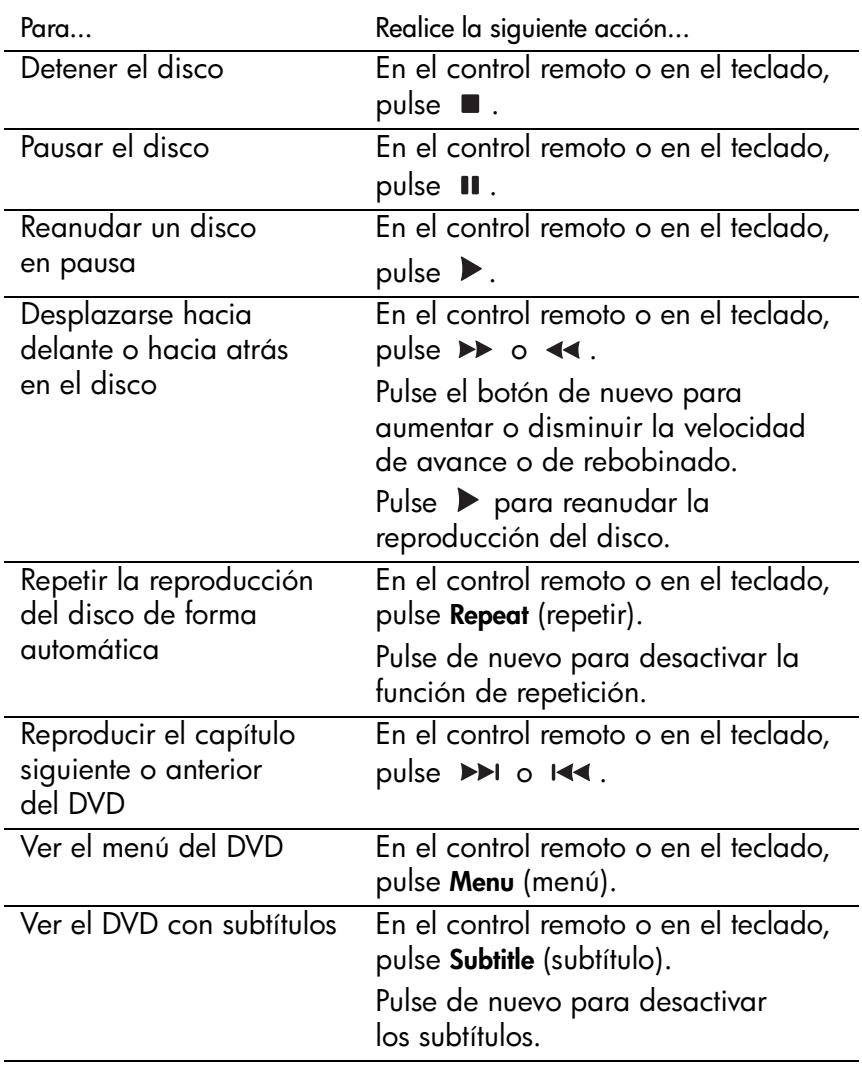
<span id="page-36-5"></span><span id="page-36-2"></span><span id="page-36-1"></span>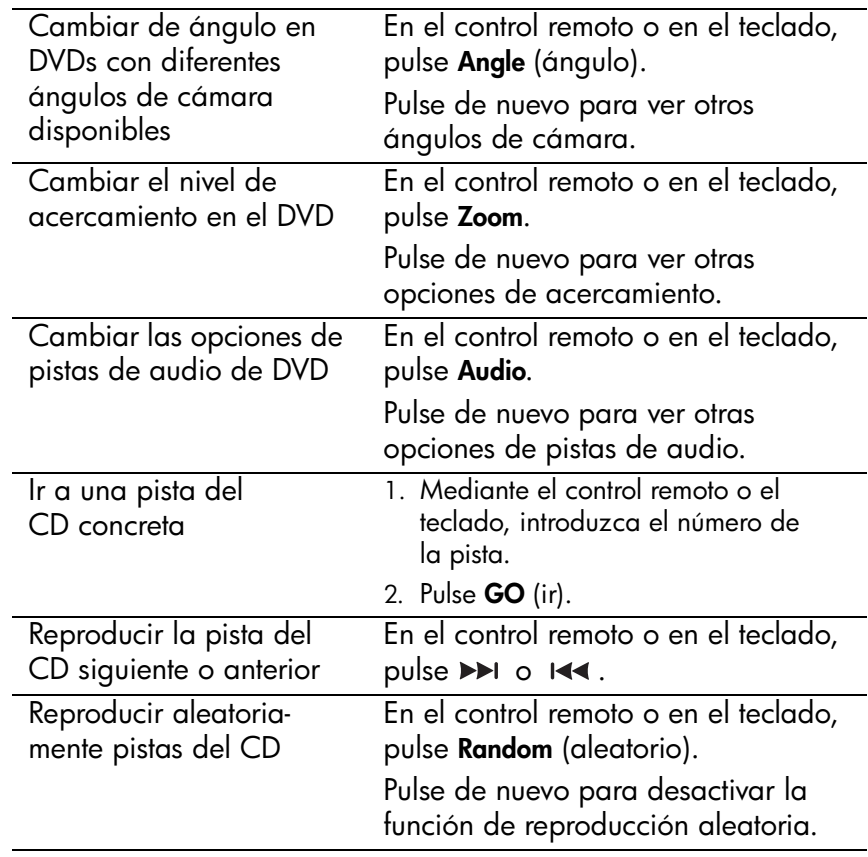

#### <span id="page-36-8"></span><span id="page-36-6"></span><span id="page-36-4"></span><span id="page-36-3"></span><span id="page-36-0"></span>**3D Audio (audio 3D)**

3D Audio (audio 3D) es un ajuste de audio opcional que puede mejorar la calidad del sonido de algunos DVDs y CDs.

#### **Para ejecutar sonido con audio 3D**

- <span id="page-36-7"></span>1. Pulse **3D Audio** (audio 3D).
- 2. Pulse de nuevo para desactivar 3D Audio (audio 3D).

<span id="page-37-0"></span>Modo Internet El modo Internet permite navegar por Internet en la iCEBOX. Mediante el control remoto, el teclado y la pantalla táctil, podrá, desde la cocina, navegar a sitios Web, comprobar su correo electrónico y buscar información de utilidad. Para un acceso más rápido puede especificar una página Web de inicio y de correo electrónico.

> <span id="page-37-1"></span>Antes de navegar, es posible que necesite configurar la conexión a Internet. Si la iCEBOX ha sido instalado de forma profesional, es muy probable que ya esté configurada para el modo de Internet. Si no es así, deberá ponerse en contacto con su proveedor de servicios de Internet (ISP) y obtener la información necesaria para configurar la iCEBOX.

 Nota: Si desea obtener más información sobre la configuración de una conexión a Internet, consulte la ayuda de la iCEBOX. Pulse **Help** (ayuda) en el modo de Internet y seleccione *Connecting to the Internet* (conectar a Internet).

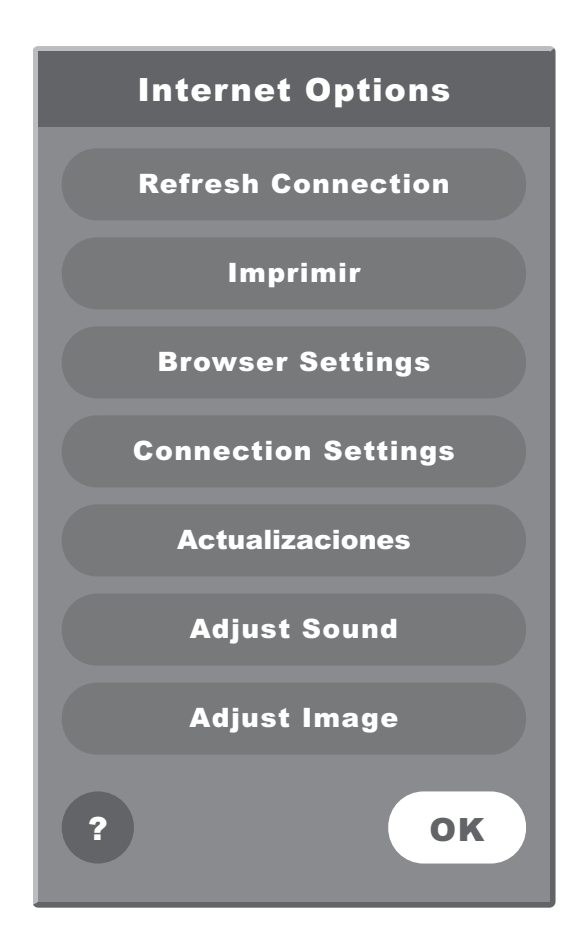

ILUSTRACIÓN 14. Menú Internet Options (opciones de Internet)

#### Configurar la conexión

La pantalla plegable iCEBOX puede conectar a Internet de tres formas diferentes:

- Banda ancha fija (Ethernet)
- Banda ancha inalámbrica (802.11b)
- <span id="page-38-0"></span>• Acceso telefónico

#### **Configurar una conexión de banda ancha fija**

Si ha instalado la tarjeta de red PCMCIA incluida para una conexión de banda ancha fija (Ethernet), es posible que no necesite realizar configuraciones adicionales. La iCEBOX está configurado de forma predeterminada para ser compatible con el protocolo DHCP (Protocolo de configuración de host dinámico), que es apropiado para la mayoría de hogares. Si su proveedor de servicios de Internet (ISP) admite el protocolo DHCP, la iCEBOX se debería conectar de forma automática cuando se selecciona el modo de Internet.

Sin embargo, si utiliza una dirección IP estática, deberá proporcionar más información para realizar la conexión. Su proveedor de servicios de Internet deberá proporcionarle una dirección IP estática, una máscara de subred, una pasarela router y servidores DNS.

#### **Para configurar una conexión de banda ancha**

- 1. Pulse **Internet** para cambiar al modo de Internet y, a continuación, pulse **Options** (opciones).
- <span id="page-38-3"></span><span id="page-38-1"></span>2. En el menú Internet Options (opciones de Internet), seleccione **Connection Settings** (configuración de conexión).
- 3. Seleccione el botón **Broadband Settings** (configuración de banda ancha).
- <span id="page-38-2"></span>4. Seleccione **Ethernet Type** (tipo Ethernet).
	- Active la casilla de verificación **Use DHCP (Auto)** (utilizar DHCP, automático) si su proveedor de servicios de Internet es compatible con el protocolo DHCP (Protocolo de configuración de host dinámico).
	- Desactive la casilla de verificación **Use DHCP (Auto)** (utilizar DHCP, automático) si su proveedor de servicios de Internet no es compatible con el protocolo DHCP.
- 5. Si es necesario, introduzca la dirección IP estática, la máscara de subred, la pasarela router y los servidores DNS.
- 6. Seleccione **OK** (aceptar).

#### **Configurar una conexión inalámbrica**

Si utiliza una tarjeta de red inalámbrica, deberá configurar los valores de conexión la primera vez que utilice el modo de Internet. Esta información incluye la clave WEP (Privacidad Conectada Equivalente) y otras configuraciones de seguridad. Es posible que también incluya información adicional sobre la dirección IP si utiliza una dirección IP estática.

#### **Para configurar una conexión inalámbrica:**

- <span id="page-39-1"></span>1. En modo de Internet, pulse **Options** (opciones).
- <span id="page-39-0"></span>2. En el menú Internet Options (opciones de Internet), seleccione **Connection Settings** (configuración de conexión).
- 3. Seleccione el botón **Wireless Settings** (configuración inalámbrica).
- 4. Seleccione su red doméstica.
- 5. Si necesita una clave WEP para la red, seleccione el botón **Security** (seguridad) y, a continuación:
	- a. Seleccione las opciones de seguridad correspondientes.
	- b. Introduzca la clave WEP.
	- c. Seleccione **OK** (aceptar).
- 6. Si utiliza una dirección IP estática, seleccione el botón **IP** y, a continuación:
	- a. Desactive la casilla de verificación **Use DHCP (Auto)** (utilizar DHCP, automático).
	- b. Introduzca la dirección IP estática, la máscara de subred, la pasarela router y los servidores DNS.
	- c. Seleccione **OK** (aceptar).
- 7. Seleccione el botón **Connect** (conectar).
	- Si la conexión se ha realizado correctamente, se cerrará el cuadro de diálogo Options (opciones).
	- Si la conexión no se ha realizado correctamente, el cuadro de diálogo Options (opciones) permanecerá abierto para que pueda resolver el problema.

Algunas redes están configuradas para permitir sólo que dispositivos específicos se conecten en función de la dirección MAC (Control de acceso al medio) del dispositivo. Puede encontrar rápidamente la dirección MAC (Control de acceso al medio), también conocida como la dirección física, de la tarjeta inalámbrica.

#### **Para encontrar la dirección MAC de la tarjeta**

- 1. En el menú Internet Options (opciones de Internet), seleccione **Connection Settings** (configuración de conexión).
- 2. Seleccione el botón **Wireless Settings** (configuración inalámbrica).
- 3. Seleccione el botón **IP**. Aparecerá la dirección MAC de la tarjeta inalámbrica. Escríbala para poder introducirla cuando configure el router para el iCEBOX.

#### <span id="page-40-0"></span>**Configurar una conexión de acceso telefónico**

Si ha introducido una tarjeta de módem, podrá introducir la información requerida para conectar con su proveedor de servicios de Internet e iniciar sesión.

 Nota: La iCEBOX no es compatible actualmente con ningún proveedor de servicios de Internet que requiera descargar o instalar software. En el momento de imprimir este manual, AOL sirve de ejemplo de proveedor de servicios de Internet que no funciona con la iCEBOX debido a los requisitos de descarga, aunque si podrá acceder al correo de AOL a través del navegador de Internet de la iCEBOX.

#### **Para configurar una conexión de acceso telefónico**

- <span id="page-40-4"></span>1. En modo de Internet, pulse **Options** (opciones).
- <span id="page-40-1"></span>2. En el menú Internet Options (opciones de Internet), seleccione el botón **Connection Settings** (configuración de conexión).
- <span id="page-40-8"></span><span id="page-40-6"></span><span id="page-40-5"></span><span id="page-40-2"></span>3. Introduzca la información correspondiente en los campos **User Name** (nombre de usuario), **Password** (contraseña), **Dialing Prefix** (prefijo), lo hay, e **ISP Phone #** (nº de teléfono del proveedor de servicios de Internet).
- <span id="page-40-7"></span>4. Seleccione si desea o no que se oiga el **sonido de marcado**.
- 5. Introduzca un límite de tiempo de **desconexión**.
- 6. Seleccione **OK** (aceptar).

#### **Introducir configuración del proxy**

En algunos casos, es posible que se utilice un servidor proxy. Los servidores proxy se utilizan normalmente en un entorno de oficina. Si sabe que está utilizando un servidor proxy, deberá introducir la configuración del proxy.

#### **Para realizar la configuración del proxy**

- 1. En modo de Internet, pulse **Options** (opciones).
- 2. En el menú Internet Options (opciones de Internet), seleccione **Connection Settings** (configuración de conexión).
- <span id="page-40-3"></span>3. Seleccione el botón **Proxy Settings** (configuración del proxy)
- 4. Seleccione **Ethernet Type** (tipo de Ethernet).

### Configurar el navegador

<span id="page-41-0"></span>La configuración del navegador se debe realizar antes de empezar a utilizar el modo de Internet, de forma que pueda utilizar las teclas Email (correo electrónico) y Home (inicio) del teclado o del control remoto.

Puede seleccionar qué página Web desea establecer como página de inicio. También puede seleccionar un servicio de correo electrónico Web, como, por ejemplo, AOL Anywhere® o MSN Hotmail® como página de correo electrónico predeterminada.

También puede establecer la hora del sistema y seleccionar el tamaño de fuente preferido.

#### **Para realizar la configuración del explorador**

- <span id="page-41-3"></span>1. Pulse **Internet** para cambiar al modo de Internet.
- 2. Pulse **Options** (opciones).
- <span id="page-41-2"></span>3. En el menú Internet Options (opciones de Internet), seleccione **Browser Settings** (configuración del navegador).
- <span id="page-41-4"></span>4. Seleccione el **tamaño de fuente** que desee.
- <span id="page-41-1"></span>5. Seleccione el campo **Home Page URL** (URL de página de inicio).
- 6. Introduzca la dirección de la página Web que va a utilizar como página de inicio. Por ejemplo: www.yahoo.com
- 7. Seleccione el campo **Email URL** (URL de correo electrónico).
- 8. Introduzca la dirección de la página Web que va a utilizar como servicio de correo electrónico.

Por ejemplo: www.hotmail.com

- 9. Establezca la fecha y la hora actuales.
- 10.Seleccione **OK** (aceptar).

#### Navegar por Internet

Una vez configurado la iCEBOX para Internet, podrá navegar por Internet.

#### **El recuadro de selección**

Al contrario que un ordenador portátil o de escritorio, la iCEBOX no dispone de cursor. En su lugar, un contorno de color o resaltado, también denominado "recuadro de selección", indica el elemento activo de la pantalla. Los botones, enlaces a otras páginas, recuadros de forma y otros elementos interactivos de las páginas Web se encuentran seleccionados cuando aparecen resaltados.

Para activar un elemento de una página Web como, por ejemplo, un enlace, pulse **GO** (ir). Se puede introducir texto en un recuadro de forma cuando se selecciona dicho recuadro.

#### <span id="page-42-3"></span>**Utilizar el puntero**

En modo de Internet, puede utilizar el puntero para puntear enlaces, seleccionar elementos o desplazarse por páginas.

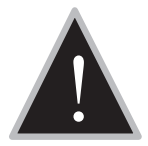

<span id="page-42-5"></span><span id="page-42-4"></span> Precaución: Para puntear la pantalla, utilice únicamente el puntero proporcionado junto con la iCEBOX. Si utiliza cualquier otro objeto la pantalla táctil podría quedar rayada de forma permanente.

#### **Utilizar el control remoto o el teclado**

<span id="page-42-2"></span><span id="page-42-1"></span>Puede utilizar el control remoto o el teclado para mover el recuadro de selección por la pantalla. Pulse los botones de desplazamiento [\(ilustración 15\)](#page-42-0) que rodean al botón **GO** (ir) para mover el recuadro de selección en la dirección del botón.

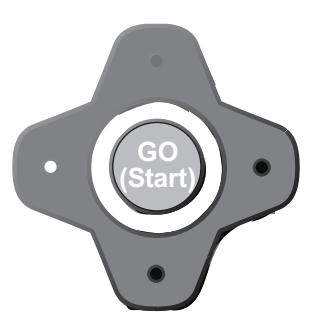

<span id="page-42-0"></span>ILUSTRACIÓN 15. Botones de desplazamiento

#### <span id="page-43-4"></span>**Para ir a un sitio Web concreto**

1. En la barra de herramientas del explorador, puntee el cuadro de **Web Target** (destino Web) con el puntero. –**Ó**–

En el teclado o en el control remoto, pulse  $\circledcirc$ .

- 2. Introduzca la dirección del sitio Web. No es necesario escribir "http://". **Por ejemplo**: Para ir a la página Web *http://www.iceboxiberica.com*, puede introducir: www.iceboxiberica.com
- 3. Seleccione **GO** (ir) o pulse **Enter** (intro).
- Nota: Al pulsar @ repetidamente, el cuadro de destino Web y la página Web se mostrarán de forma alternativa.

#### <span id="page-43-2"></span>**Guardar sitios Web favoritos**

Puede guardar en una lista de favoritos los sitios Web que desee visitar con frecuencia.

#### **Para guardar una página Web en la lista de favoritos**

1. Con el puntero, puntee el símbolo en la pantalla táctil. –**Ó**–

<span id="page-43-3"></span>En el teclado o en el control remoto, pulse .

2. Seleccione el botón **Add** (agregar) situado junto a "Add current page to my favorites list" ("Agregar la página actual a mi lista de favoritos"). La página Web se agregará a la lista de favoritos.

#### <span id="page-43-0"></span>**Para cambiar una página Web o cambiar el nombre de una página Web en la lista de favoritos**

1. Con el puntero, puntee el símbolo se en la pantalla táctil. –**Ó**–

En el teclado o en el control remoto, pulse  $\blacksquare$ .

- 2. Seleccione el favorito que desea editar.
- 3. Seleccione el botón **Edit** (editar).
- 4. Introduzca un nombre nuevo o la URL nueva.
- 5. Seleccione **OK** (aceptar).

#### **Para eliminar una página Web de la lista de favoritos**

1. Con el puntero, puntee el símbolo se en la pantalla táctil. –**Ó**–

<span id="page-43-1"></span>En el teclado o en el control remoto, pulse solo.

- 2. Seleccione el favorito que desea eliminar.
- 3. Seleccione el botón **Delete** (eliminar).
- 4. Seleccione **OK** (aceptar).

#### **Otros comandos del modo de Internet**

<span id="page-44-10"></span><span id="page-44-9"></span><span id="page-44-8"></span><span id="page-44-7"></span><span id="page-44-6"></span><span id="page-44-5"></span><span id="page-44-4"></span><span id="page-44-3"></span><span id="page-44-2"></span><span id="page-44-1"></span><span id="page-44-0"></span>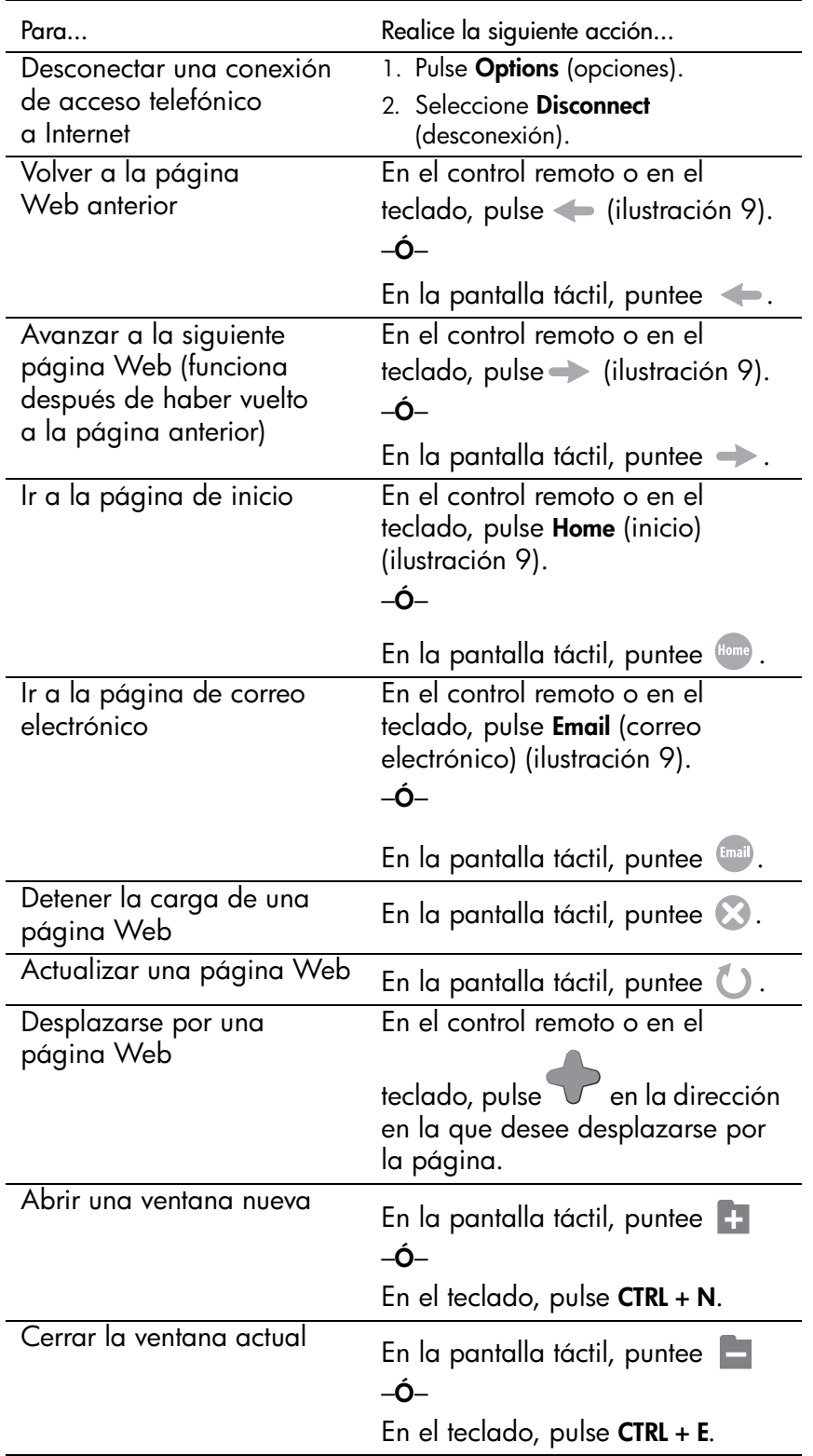

La siguiente tabla enumera las tareas adicionales y los comandos.

#### <span id="page-45-0"></span>Modo radio Con la iCEBOX, podrá escuchar sus emisoras de radio FM favoritas. La iCEBOX puede recibir señales de radio desde la antena FM incluida o bien desde el servicio de cable, si se ofrece dicho servicio.

Para escuchar emisoras de radio locales, se recomienda utilizar la antena FM.

#### **Para cambiar a modo de radio FM**

• En el control remoto o en el teclado, pulse **Radio**.

#### Buscar emisoras de radio

En la iCEBOX las emisoras de radio se buscan prácticamente de la misma forma que en el coche o en la radio que se utiliza en casa. Utilice los botones Tune (sintonizar) para moverse hacia un lado u otro del espectro buscando emisoras locales.

Utilice los botones Seek (buscar) de la pantalla o los botones Channel +/ – (canal +/–) del teclado o del control remoto para que sólo se localicen las emisoras con una señal fuerte.

#### **Para seleccionar una emisora guardada**

- Puntee su nombre en la pantalla táctil. –**Ó**–
- En el teclado o en el control remoto, utilice los controles de desplazamiento para resaltar la emisora y, a continuación, pulse **GO** (ir). –**Ó**–
- Usando el teclado o el control remoto, introduzca el número del canal.

 Nota: Las estaciones guardadas se enumeran en orden según su frecuencia de emisora.

#### Administrar emisoras de radio

Casi todo el mundo escucha una serie de emisoras de radio con regularidad. Para evitar tener que sintonizar con sus emisoras favoritas, puede guardar hasta 21 emisoras.

Puede guardar las emisoras con el nombre que desee (como nombre predeterminado aparecerá la frecuencia de la emisora). Es posible que, si utiliza televisión por cable, no sintonice de forma exacta las frecuencias de emisora de radio FM. En este caso, se recomienda poner un nombre a las emisoras guardadas para ayudar a evitar la confusión.

#### **Para guardar una emisora favorita**

- 1. Pulse **Radio** para cambiar al modo de radio FM.
- 2. Utilice los botones **Tune** (sintonizar) o **Seek** (buscar) para buscar una emisora de radio favorita.
- 3. Seleccione **Save Station** (guardar emisora). La emisora aparecerá en la radio como una emisora guardada.

#### **Para poner nombre a una emisora guardada**

- 1. Con la iCEBOX en modo de radio, seleccione **Manage Stations** (administrar emisoras).
- 2. En la lista **Saved Stations** (emisoras guardadas), seleccione la emisora a la que desea poner nombre.
- 3. Active la casilla **Station Name** (nombre de emisora).
- 4. Introduzca un nombre (puede tener hasta 25 caracteres) para la emisora seleccionada.
- 5. Seleccione el botón **Apply** (aplicar).
- 6. Repita los pasos del 2 al 5 para poner nombre a más emisoras.
- 7. Seleccione **OK** (aceptar). Los nuevos nombres de emisora aparecerán en la lista de emisoras guardadas.

#### **Para suprimir emisoras**

- 1. Con la iCEBOX en modo de radio, seleccione **Manage Stations** (administrar emisoras).
- 2. En la lista **Favorite Stations** (emisoras favoritas) seleccione la emisora que desea suprimir.
- 3. Seleccione el botón **<<**.
- 4. Repita los pasos del 2 al 3 para suprimir más emisoras.
- 5. Seleccione **OK** (Aceptar). Las emisoras suprimidas ya no aparecerán en la lista de emisoras guardadas en la radio FM.

#### <span id="page-47-0"></span> $M$  $\odot$ d $\odot$  víde $\odot$  La iCEBOX se puede conectar a una cámara de vídeo que puede utilizar para controlar otra parte de la casa. Por ejemplo, puede controlar lo que sucede en la habitación de los niños o ver quién está en la puerta de entrada.

<span id="page-47-2"></span><span id="page-47-1"></span>También puede utilizar el modo de vídeo para ver cintas VHS en un vídeo o jugar a los videojuegos en una consola de juegos.

Además, si desea aprovechar el servicio de televisión por cable digital o vía satélite de calidad superior, puede hacerlo mediante la conexión S-Video, que también está disponible en el modo de vídeo.

 Nota: No se puede utilizar el control remoto o el teclado de la iCEBOX para cambiar los canales en el modo de vídeo cuando se envía la señal de cable digital o vía satélite a la iCEBOX a través de S-Video. Utilice el control remoto del aparato de satélite o cable.

Si ha conectado una señal S-Video y una señal RCA, ambas estarán accesibles desde el modo de vídeo. RCA aparece como vídeo A. S-Video aparece como vídeo B.

#### **Para ver las fuentes de vídeo**

- 1. Pulse el botón de modo **Video** (vídeo). Aparecerá la señal RCA (si la hay).
- 2. Pulse el botón de modo **Video** (vídeo) de nuevo. Aparecerá la señal S-Video (si la hay).
- Nota: Actualmente, el modo de vídeo admite sólo una fuente de audio que continuará funcionando cuando se alterne entre señales de vídeo.

# icebox flipscreen Mantenimiento de la iCEBOX

<span id="page-48-0"></span>Limpiar la iCEBOX

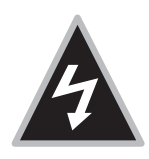

 Advertencia: Existe el riesgo de una descarga eléctrica. No desensamble la unidad iCEBOX, el control remoto o el teclado. Las únicas partes del control remoto y del teclado utilizables por el usuario son las pilas. No hay componentes utilizables por el usuario y es posible que el voltaje sea peligroso. Todo el mantenimiento los debe realizar un técnico de mantenimiento autorizado. Si desea obtener más información, consulte la tarjeta de mantenimiento de la garantía.

#### **Para limpiar la iCEBOX**

- 1. Desenchufe la iCEBOX de la pared.
- 2. Limpie el exterior de la iCEBOX con un paño ligeramente humedecido y que no tenga pelusas.
- <span id="page-48-1"></span>3. De forma suave, limpie la pantalla LCD con un paño ligeramente humedecido y que no tenga pelusas.
- 4. Con una esponja blanda, que no sea áspera y un producto de limpieza suave, lave el control remoto y el teclado y aclárelos en el grifo del fregadero.

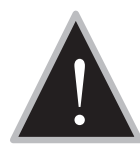

Precaución: No lave el control remoto o el teclado en el lavavajillas. Si lo hace, podría dañar el control remoto o el teclado.

<span id="page-49-3"></span>Obtener ayuda Si tiene alguna pregunta cuando esté utilizando la iCEBOX, acceda a la ayuda incorporada para obtener la respuesta. Se trata de una ayuda exhaustiva que contiene información que puede utilizar para resolver la mayoría de los problemas que puedan surgir.

> <span id="page-49-0"></span> Nota: En la ayuda dispone de una cantidad de información limitada sin estar conectado a Internet. Para acceder a toda la información disponible, debe configurar la iCEBOX para acceder a Internet y disponer de una conexión a Internet. [Consulte](#page-37-0) *Modo Internet* [en la página 32.](#page-37-0)

#### **Para obtener ayuda**

• En el teclado, pulse **Help** (ayuda).

–**Ó**–

<span id="page-49-1"></span>• En cualquier menú, seleccione **Help** (ayuda).

En el caso de que no pueda encontrar una solución al problema en **Help** (ayuda), póngase en contacto con el servicio de atención al cliente de la iCEBOX para obtener las respuestas. El servicio de atención al cliente de la iCEBOX está disponible durante las horas de trabajo.

#### <span id="page-49-2"></span>**Para obtener ayuda del servicio de atención al cliente de la iCEBOX**

- 1. Tenga a mano la siguiente información y los siguientes elementos cuando llame:
	- El número de serie de la iCEBOX.
	- La fecha en la que adquirió la unidad.
	- Un bolígrafo y papel para anotar.
- 2. Llame al Reino Unido al teléfono +44 (0)845 3004310 o a Irlanda al teléfono +353 (0)61 702058 o a España +34 952807260.

También puede enviar un correo electrónico a la dirección *customercare@iceboxeurope.com*. Incluya el número de serie de la iCEBOX, la fecha de adquisición, una descripción detallada del problema y su número de teléfono si desea que se pongan en conacto con usted por teléfono.

Si desea obtener más información, consulte también *[Resolución de](#page-50-0)  problemas* [en la página 45](#page-50-0) y *[Preguntas frecuentes](#page-51-0)* en la página 46.

### <span id="page-50-0"></span>Resolución de problemas

<span id="page-50-2"></span><span id="page-50-1"></span>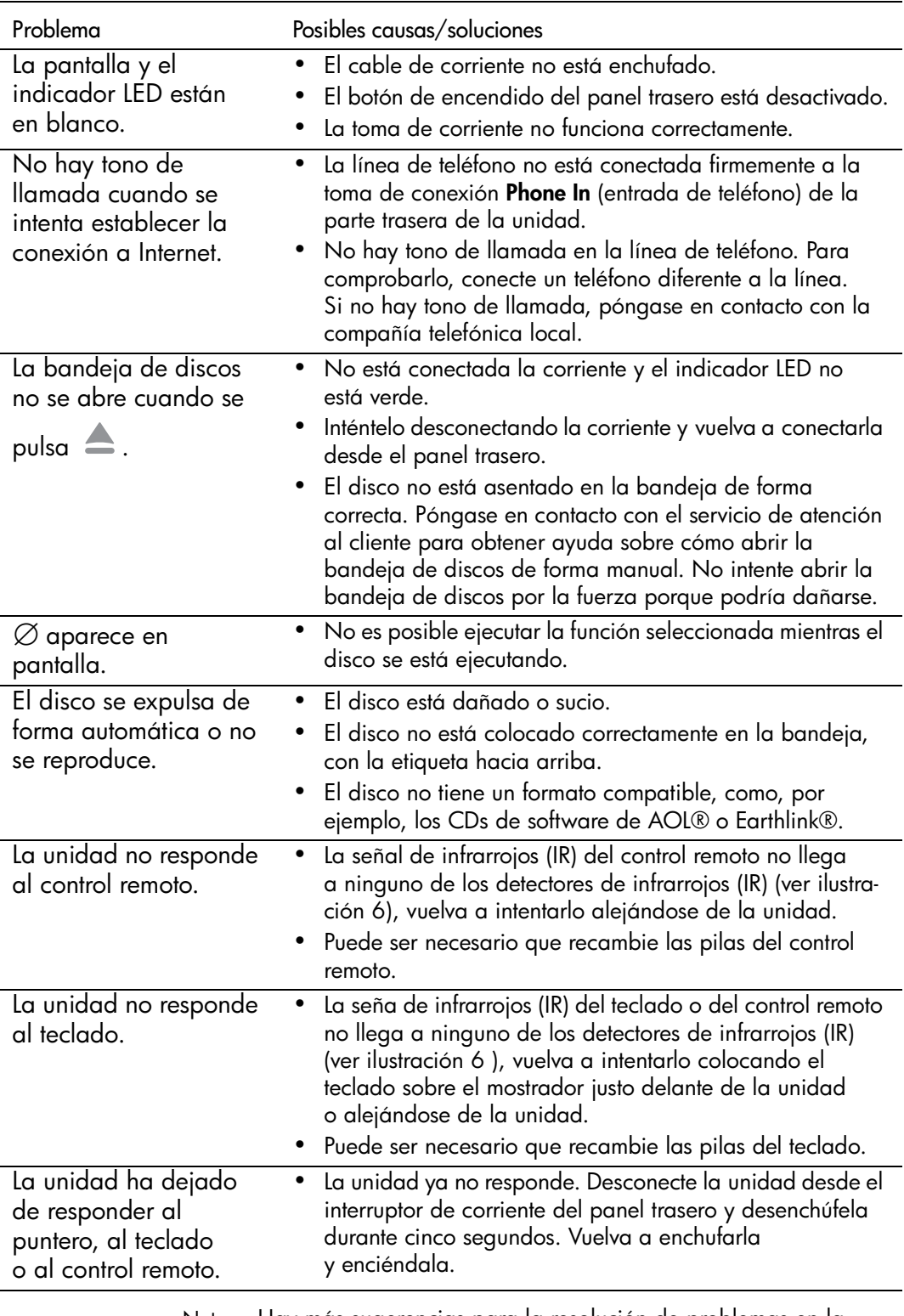

 Nota: Hay más sugerencias para la resolución de problemas en la ayuda de la iCEBOX.

<span id="page-51-0"></span>**Preguntas trecuentes** A continuación se muestran las preguntas frecuentes sobre la iCEBOX. Nota: Hay más preguntas frecuentes en la ayuda de la iCEBOX.

#### <span id="page-51-1"></span>**Preguntas generales**

#### **P: ¿iCEBOX FlipScreen es un ordenador?**

**R:** No. Aunque el producto presenta muchas funciones potentes, no se ha diseñado para que sea un ordenador. No dispone de un disco duro y no reproduce o lee CD-ROMs diseñados para PC. La versión actual del producto no permite transferir ni compartir archivos, compartir impresión ni otras funciones propias de redes LAN/WAN. En el futuro es posible que haya disponibles actualizaciones que permitan esta funcionalidad.

#### **P: ¿Qué sistema operativo utiliza la iCEBOX?**

**R:** La iCEBOX utiliza el sistema operativo de Microsoft<sup>®</sup> Windows® CE .NET .

#### **P: ¿Cuánta memoria hay en la iCEBOX?**

**R:** La FlipScreen tiene 128 MB de memoria SDRAM.

#### **P: ¿Puedo agregar más memoria a la iCEBOX?**

**R:** No, no puede agregar más memoria al iCEBOX. Sin embargo, la cantidad de memoria RAM que está instalada actualmente en la iCEBOX es más que suficiente para hacer frente a todas sus funciones.

#### **P: ¿Es posible imprimir en la iCEBOX?**

- **R:** Actualmente es posible imprimir con varias impresoras diferentes.
- **P: ¿El control remoto y el teclado utilizan infrarrojos (IR) o frecuencias de radio (FR) para comunicarse con la iCEBOX?**
- **R:** Infrarrojos.
- **P: ¿Puedo enchufar altavoces externos a la FlipScreen?**
- **R:** Sí. Además de los dos altavoces que siempre se facilitan con la FlipScreen, éste está equipado con conexiones de audio para altavoces adicionales, situadas en el panel trasero. Será necesario que dichos altavoces adicionales dispongan de sus amplificadores respectivos.

#### **Preguntas sobre limpieza y reparación**

- **P: ¿La garantía cubre el control remoto y el teclado?**
- **R:** Sí.

#### **P: Si decido no registrar mi unidad, ¿podré acceder al servicio de asistencia técnica?**

**R:** En lo que respecta a Icebox, Europa, para que se le proporcione asistencia técnica, deberá facilitar el número de serie de la unidad e información de contacto. Si decide no registrar la unidad y el problema que tiene se refiere a la necesidad de actualizaciones de la iCEBOX, es posible que el servicio de atención al cliente presente limitaciones en cuanto a lo que se podrá hacer para ayudarle. Para registrar su iCEBOX; visite *http://support.iceboxllc.com*.

#### **P: ¿Qué ocurre si por casualidad derramo agua o comida en el teclado y/o en el control remoto?**

**R:** Ambos dispositivos son resistentes al agua. Se pueden lavar con agua y un detergente suave y, a continuación, aclararse bajo el grifo de la cocina.

#### **P: ¿Cómo he de limpiar la pantalla táctil de mi iCEBOX FlipScreen?**

**R:** Pódrá hacerlo con cualquier producto de limpieza doméstica que no contenga vinagre. No debe aplicar el producto en la pantalla directamente. Aplique el producto en un paño que no sea áspero y frote la superficie de la pantalla para limpiarla.

#### **Preguntas sobre la televisión**

#### **P: ¿La iCEBOX permite colocar una imagen dentro de otra imagen?**

**R:** No, porque una imagen dentro de otra imagen no se reproduce correctamente en pantalla.

#### **P: ¿La iCEBOX admite salidas de vídeo?**

**R:** No, el producto sirve exclusivamente para entradas de vídeo y se puede utilizar como monitor de vídeo.

#### **Preguntas sobre Internet**

#### **P: ¿Cuáles son los requisitos de los portadores de banda ancha que puedo utilizar?**

**R:** Actualmente, cualquier tecnología de proveedor de servicios de banda ancha debe poder funcionar con la iCEBOX. No es necesario instalar software adicional en la iCEBOX FlipScreen.

#### **P: ¿Cuáles son los requisitos de los proveedores de servicios de Internet de acceso telefónico que puedo utilizar?**

**R:** En el momento de la publicación de este documento, la iCEBOX FlipScreen no es compatible con software de proveedores de servicios de Internet descargado, como, por ejemplo, el que facilita AOL®. Sin embargo, siempre podrá acceder a su correo electrónico en los sitios de AOL Anywhere® o MSN Hotmail®. Todos los demás proveedores de servicios de Internet principales, como Earthlink™, funcionan con la iCEBOX. Encontrará más información acerca del correo electrónico Web en la ayuda de la iCEBOX.

#### **P: ¿Qué significa que el sitio Web que visualizo en mi iCEBOX tenga un aspecto algo diferente a como lo veo en mi PC?**

**R:** Si esto sucede, será en muy raras ocasiones. Es el resultado de pequeñas diferencias entre el navegador de la iCEBOX y el navegador de su PC: El navegador de la iCEBOX está construido sobre Microsoft Internet Explorer 5.5.

#### **P: ¿Puedo utilizar conexión a Internet compartida para conectar la iCEBOX a través de mi PC existente, el cual ejecuta el sistema operativo Windows?**

**R:** Si su PC existente está ejecutando Windows 98 Segunda edición, Windows 2000, Windows Millennium (Me), o Windows XP con la función de conexión a Internet compartida instalada, la iCEBOX, así como otros ordenadores en su LAN, puede obtener acceso a Internet mediante a través de la conexión a Internet compartida instalada en su ordenador. Si desea obtener más información sobre la conexión a Internet compartida, visite *http://www.microsoft.com*

#### **Preguntas sobre DVDs y CDs**

#### **P: ¿Por qué no funcionan algunos botones de DVD del control remoto y el teclado con todos los DVDs?**

<span id="page-54-0"></span>**R:** No todos los DVDs se publican con todas las funciones que la iCEBOX es capaz de admitir. En algunos casos, los fabricantes de DVDs disponen de determinadas funciones en momentos muy concretos. Además, hay determinado contenido que no responderá a todos los comandos. Por ejemplo, el botón **Detener** no tendrá ningún efecto en la pantalla "Advertencia FBI".

#### **Preguntas sobre radio FM**

- **P: ¿Por qué el producto sólo dispone de radio FM y no de radio AM?**
- **R:** Según nuestros propios datos, la gran mayoría de nuestra clientela escucha exclusivamente emisoras de radio FM.
- **P: ¿Cuántos canales de radio puede almacenar el producto?**
- **R:** El producto puede almacenar hasta 21 canales.

#### **P: ¿Puedo escuchar la radio FM estando en el modo de Internet?**

**R:** No, el producto no ofrece esta posibilidad actualmente.

#### **P: ¿Puedo instalar mi propia antena FM en la parte trasera de la FlipScreen?**

**R:** Sí. La antena facilitada con la unidad se ha probado y en general le proporcionará una buena recepción de radio FM. Es posible que pueda mejorar la recepción con una antena más potente.

#### **P: ¿La pantalla táctil funciona con el modo de radio FM?**

**R:** Sí. La pantalla táctil funciona con la funcionalidad completa del modo de radio.

# icebox flipscreen Información adicional

<span id="page-56-2"></span>Política de privacidad

<span id="page-56-0"></span>Accesorios La iCEBOX se puede conectar con accesorios diferentes. Si desea obtener información sobre los dispositivos y accesorios que son compatibles con la iCEBOX, póngase en contacto con *customercare@iceboxeurope.com*.

> Icebox, Europa se compromete a proteger la privacidad y seguridad de los usuarios de la iCEBOX. Esta política de privacidad le informa sobre cómo protegemos su información personal y abordamos las posibles cuestiones que le preocupen respecto al uso de dicha información. Es posible que necesitemos modificar de vez en cuando esta política para poder abordar cambios y nuevas cuestiones en relación al producto. Si tiene alguna pregunta o cuestión de interés sobre su privacidad, envíe un mensaje de correo electrónico a *customercare@iceboxeurope.com*.

#### <span id="page-56-1"></span>Política de identificación personal

Icebox, Europa no revelará ningún dato de su identificación personal en tanto que usuario individual, como la dirección, nombre o número de teléfono. Puede ser que solicitemos información de identificación personal para la utilización de nuestros servicios. Hay dos excepciones en esta política:

- 1. Revelaremos información concreta sobre su cuenta en el marco de cualquier proceso legal válido, como una orden de registro, una citación, decreto u orden judicial,
- 2. Revelaremos información concreta en casos especiales, por ejemplo, si existe amenaza física para el usuario o terceras personas.

#### <span id="page-56-3"></span>Privacidad infantil

Instamos a todos los padres a participar en la experiencia en línea y de Internet de sus hijos. Enseñe a sus hijos cómo proteger sus datos personales mientras están conectados.

#### Otros sitios Web

En el caso de que deba proporcionar información personal mientras está conectado, a través de tablones de anuncios u otros sitios Web, tenga en cuenta que dicha información puede ser usada utilizar terceras personas. Estará revelando información en tales contextos bajo su propia responsabilidad. Le animamos a que investigue y pregunte antes de revelar información a terceras personas.

#### Información de seguridad

Proteger su privacidad e información es una prioridad de Icebox, Europa. Hemos sido muy cuidadosos para poder asegurar tanto nuestra información como nuestras instalaciones. Ponemos gran atención en proporcionar transmisiones seguras de su información personal desde su unidad a nuestros servidores. Nuestro software de servidor encripta la información, a fin de asegurar que todas las transacciones de Icebox, Europa se mantienen privadas (a menos que se envíen por canales no seguros, como, por ejemplo, el correo electrónico). Donde corresponda, también utilizamos servidores de seguridad y sistemas de encriptación SSL.

Póngase en contacto con su proveedor de servicios de Internet para obtener información sobre sus políticas de privacidad. Icebox, Europa no se hace responsable de las políticas de proveedores de servicios de Internet particulares.

A pesar de la utilización que hacemos de la tecnología para proporcionar la seguridad adecuada, en estos tiempos de tecnología en rápido cambio, cualquier empresa responsable relacionada con Internet debe reconocer y aceptar que hay personas y empresas que pueden pretender utilizar medios ilegales o no éticos para acceder a información o crear problemas en las comunicaciones.

Por lo tanto, debemos recordarle que no hay ningún sistema de seguridad que sea perfecto y que la utilización que haga del producto iCEBOX significa una renuncia por su parte a todo tipo de reclamación contra Icebox, Europa por daños directos, emergentes o de otro tipo que se deriven del acceso no autorizado, utilización o revelación de información presente en nuestros sistemas, a menos que dichos daños se deban a negligencia grave o utilización incorrecta intencionada de nuestra parte.

## <span id="page-58-0"></span>Especificaciones

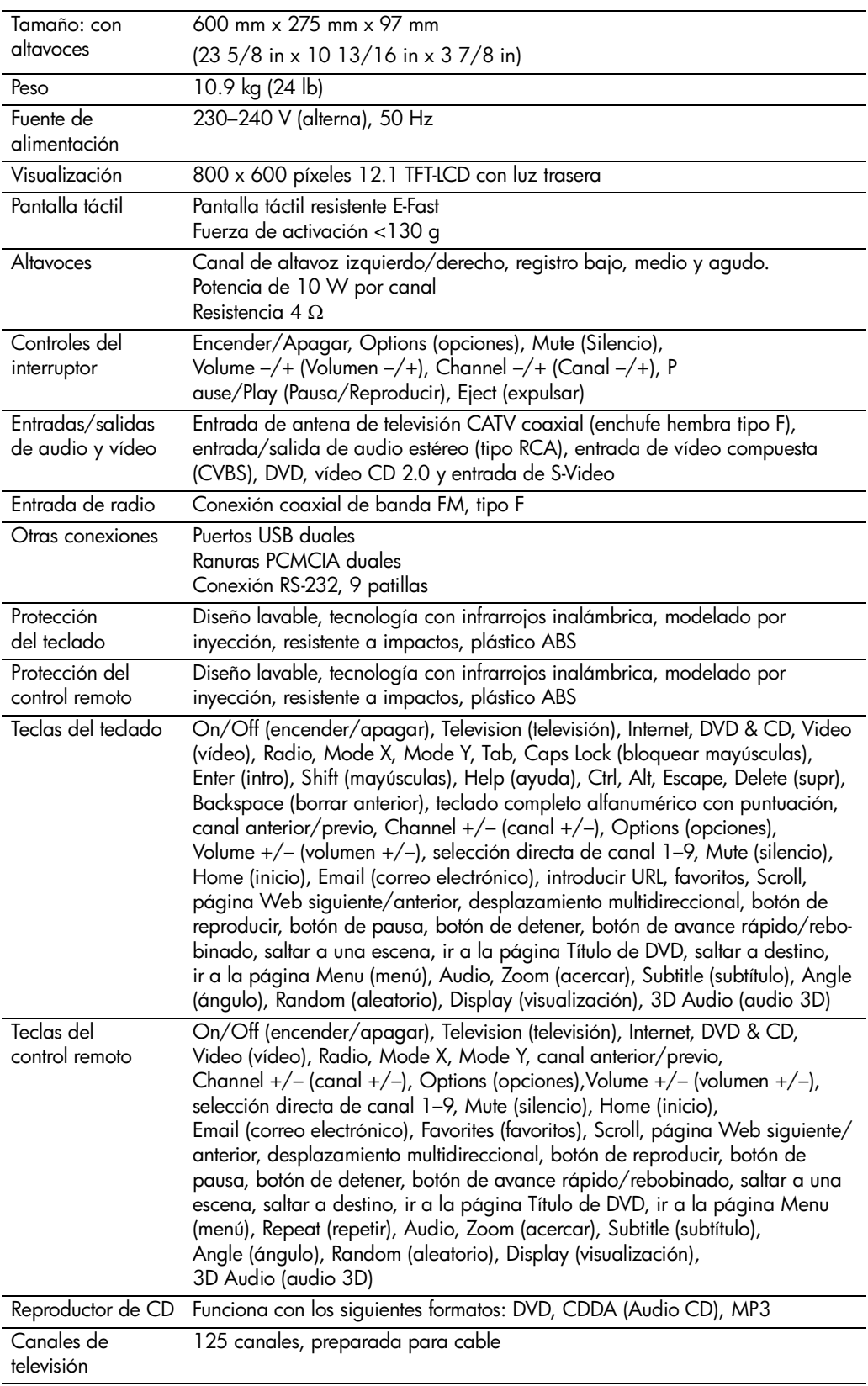

### Garantía de la iCEBOX™ FlipScreen

Si por alguna razón no puede resolver los problemas de la iCEBOX™ a través de la sección de resolución de problemas del manual del usuario, póngase en contacto con el servicio de atención al cliente para obtener asistencia tal y como se indica a continuación.

Servicio de atención al cliente de Icebox en Europa

correo electrónico [customercare@iceboxeurope.com](mailto:customercare@iceboxeurope.com)

Teléfono 00 800 999 88 999

Fax +353 (0)61 702 001

El servicio de atención al cliente estará a su plena disposición para ayudarle a resolver cualquier problema que surja. Si se trata de un problema de hardware es posible que se ponga en contacto con usted nuestro colaborador de asistencia técnica. Esta garantía es la única garantía proporcionada con respecto al hardware, e Icebox, LLC no ofrece otros términos de garantía.

HARDWARE de la ICEBOX™

ICEBOX, LLC garantiza la iCEBOX™ FlipScreen durante un período de

Dos (2) años

El período de garantía comienza en la fecha de compra\* y sólo es válido para productos adquiridos y utilizados en el Reino Unido e Irlanda. Para obtener la ayuda de garantía, debe primero ponerse en contacto con el SERVICIO DE ATENCIÓN AL CLIENTE DEL ICEBOX. En el caso de que no se pueda resolver un problema a través del teléfono del servicio de atención al cliente, se enviará un técnico de mantenimiento para que realice la reparación. Los productos y piezas de repuesto estarán cubiertos por la garantía original restante o durante un período de noventa (90) días, teniendo preferencia el que cubra un período más largo.

El servicio de garantía sólo puede realizarlo un agente de mantenimiento autorizado. El recibo de venta original debe presentarse, cuando se solicite, como prueba de adquisición al agente de mantenimiento autorizado. Los modelos de ICEBOX™ FlipScreen se repararán en su casa o bien en la instalación del agente de servicio autorizado. Si el agente de mantenimiento autorizado no puede reparar el producto en su casa, se llevará el producto y lo sustituirá por otro.

ICEBOX LLC elegirá reparar o sustituir el producto en el caso de que resulte defectuoso en el período de prueba, sin cobrar por los productos o las piezas arregladas o nuevas.

#### SOFTWARE

Las obligaciones de ICEBOX, LLC con respecto a los productos de software distribuidos por ICEBOX LLC bajo el nombre de marca iCEBOX™ están sujetas al acuerdo de licencia del usuario final correspondiente.

Los productos de hardware y software que no sean de ICEBOX, LLC no están cubiertos por ninguna garantía de ICEBOX LLC.

Esta garantía cubre únicamente la sustitución o reparación del producto debido a defectos de fabricación de materiales y trabajo profesional que se encuentre dentro de la utilización normal y no comercial del producto. Esta garantía no se aplica a otros defectos, daños o lesiones de cualquier tipo o naturaleza, incluidos aquellos causados por o a los que hayan contribuido: ajustes del cliente e incumplimiento de las instrucciones medioambientales, de mantenimiento, limpieza y funcionamiento tratadas y recomendadas en el libro de instrucciones; la reinstalación o extracción del producto por parte del cliente; problemas de recepción y distorsión relacionados con ruido, interferencia u otra transmisión de señales y problemas de entrega; condiciones de funcionamiento anormal, negligencia, daño premeditado o deterioro normal. ICEBOX LLC no garantiza el funcionamiento sin errores ni interrupciones del producto.

Salvo en el caso de muerte o lesión causada por la negligencia o responsabilidad por productos defectuosos de ICEBOX LLC en virtud de la ley británica de protección de los consumidores (Consumer Protection Act 1987), ICEBOX LLC no responderá ante el usuario por ninguna manifestación (excepto si es fraudulenta) o garantía implícita, condición o término u obligación de derecho común (common law), o en virtud de los términos expresos del contracto por la pérdida de beneficios o por gastos o costes, daños o pérdidas de tipo emergente, especial o indirecto o cualquier otra reclamación de compensación del tipo que sea (ya sean o no causados por negligencia de ICEBOX LLC, por sus empleados o representantes) que se deriven o estén relacionados con el suministro del producto (incluido cualquier retraso o incumplimiento en suministrar los productos de acuerdo con el contrato o no) o con la utilización que de ellos haga el usuario; toda nuestra responsabilidad no excederá el precio de los productos, salvo en lo expresamente previsto en esta garantía.

Cuando adquiere este producto como "consumidor" tal y como se define en las normativas legales del Reino Unido, esta garantía no afectará a sus derechos legales como consumidor.

\*Para los modelos de iCEBOX FlipScreen que se instalan en casas y se proporcionan al usuario final como parte de las ofertas en la construcción de la casa, el período de garantía comienza cuando el usuario/propietario toma posesión de la propiedad. En el resto de los otros casos la fecha de adquisición será la fecha de factura.

Para obtener el servicio de asistencia de hardware de garantía, póngase en contacto con:

Servicio de atención al cliente de Icebox en Europa

correo electrónico [customercare@iceboxeurope.com](mailto:customercare@iceboxeurope.com)

Teléfono 00 800 999 88 999

Fax +353 (0)61 702 001

### Índice

#### **Numéricos**

3D Audio (audio 3D) [23](#page-28-0), [31](#page-36-0)

#### **A**

abrir ventana nueva [39](#page-44-0) Acceso telefónico configurar conexión [35](#page-40-0) desconectar [39](#page-44-1) accesorios [2](#page-7-0), [51](#page-56-0) Actualizar [39](#page-44-2) Adjust [24](#page-29-0) Advertencias y precauciones [1](#page-6-0) ajustar imagen y sonido [24](#page-29-1) altavoces externos [12](#page-17-0) altavoces externos [12](#page-17-0) Angle (ángulo) [23](#page-28-1), [31](#page-36-1) ángulos de cámara [31](#page-36-1) antena [28](#page-33-0) Anterior [22](#page-27-0) Atrás [20](#page-25-1), [39](#page-44-3) Audio [23](#page-28-2), [31](#page-36-2) Audio Out (salida de audio) [12](#page-17-1) Autoscan Channels (búsqueda automática de canales) [29](#page-34-0) Avanzar [22](#page-27-1), [30](#page-35-0), [31](#page-36-3)

#### **B**

Banda ancha configurar conexión [33](#page-38-0) bandeja de CD [15](#page-20-0) bandeja de CD abierta [15](#page-20-0) botón 3D Audio (audio 3D) [23](#page-28-0) Angle (ángulo) [23](#page-28-1), [31](#page-36-1) Anterior [22](#page-27-0) Atrás [20](#page-25-1), [39](#page-44-3) Audio [23](#page-28-2), [31](#page-36-2) Avanzar [22](#page-27-1), [30](#page-35-0), [31](#page-36-3) Channel  $-\frac{1}{1}$  (canal  $-\frac{1}{1}$ ) [15](#page-20-1), [19](#page-24-0) Detener [22](#page-27-2), [30](#page-35-1), [39](#page-44-4) Display (visualización) [23](#page-28-3) DVD & CD (DVD y CD) [18](#page-23-0) Eject (expulsar) [15](#page-20-0), [30](#page-35-2) Email (correo electrónico) [20](#page-25-2), [39](#page-44-5) Encender [18](#page-23-1) Encender/Apagar [16](#page-21-0) GO (ir) [21](#page-26-0), [37](#page-42-1) Help (ayuda) [44](#page-49-0) Home (inicio) [20](#page-25-3), [39](#page-44-6) Internet [18](#page-23-2) Menu (menú) [22](#page-27-3), [30](#page-35-3) Mode X (modo Y) [18](#page-23-3) Mode Y (modo Y) [18](#page-23-4) Mute (silenciar) [15](#page-20-2), [19](#page-24-1) Options (opciones) [16](#page-21-1), [19](#page-24-2) Pausa [22](#page-27-4), [30](#page-35-4) Play/Pause (reproducir/pausa) [15](#page-20-3) Posterior [22](#page-27-5) Radio [18](#page-23-5) Random (aleatorio) [23](#page-28-4), [31](#page-36-4)

Repeat (repetir) [23](#page-28-5), [30](#page-35-5) Reproducir [22](#page-27-6), [30](#page-35-6) Retroceder [22](#page-27-7), [30](#page-35-0), [31](#page-36-3) Saltar a destino [20](#page-25-4) Saltar a favoritos [20](#page-25-5) Scroll (desplazarse) [20](#page-25-6) Siguiente [20](#page-25-7) Subtitle (subtítulo) [23](#page-28-6), [30](#page-35-7) Television (televisión) [18](#page-23-6) Title (título) [22](#page-27-8) Último canal [19](#page-24-3) Volume –/+ (volumen –/+) [15](#page-20-4), [19](#page-24-4) Zoom [23](#page-28-7), [31](#page-36-5) Botón de modo Radio [18](#page-23-5) Botón Options (opciones) [19](#page-24-5) Botón Siguiente [20](#page-25-7) botones control remoto y teclado [17](#page-22-0) de dirección [21](#page-26-1) modo [18](#page-23-7) Modo de DVD y CD [21](#page-26-2), [22](#page-27-9) –[23](#page-28-8) Modo de Internet [20](#page-25-8) –[21](#page-26-3) Modo de televisión [19](#page-24-6) panel frontal [15](#page-20-5) –[16](#page-21-2) botones de desplazamiento [21](#page-26-1), [37](#page-42-2) botones de dirección [21](#page-26-1), [37](#page-42-2) botones de modo [18](#page-23-7) Botones del modo de Internet [20](#page-25-8) –[21](#page-26-3) Botones del modo de televisión [19](#page-24-6) brillo [24](#page-29-2) Browser Settings (configuración del explorador) [36](#page-41-0)

#### **C**

cable [28](#page-33-0) cable módem [10](#page-15-0) cajón, CD [15](#page-20-0) cámara de vídeo [12](#page-17-2) cambiar canales [29](#page-34-1) cambiar el nombre de favoritos [38](#page-43-0) cambiar favoritos [38](#page-43-0) canales cambiar [29](#page-34-1) programar [29](#page-34-2) canales de televisión cambiar [29](#page-34-1) programar [29](#page-34-2) CD botón Anterior [22](#page-27-0) botón Avanzar [22](#page-27-1) botón Detener [22](#page-27-2) botón Pausa [22](#page-27-4) botón Random (aleatorio) [23](#page-28-4) botón Repeat (repetir) [23](#page-28-5) botón Reproducir [22](#page-27-6) botón Retroceder [22](#page-27-7) botón Skip Forward [22](#page-27-5) cambiar pistas [22](#page-27-0) detener reproducción [30](#page-35-1) en pausa [30](#page-35-4) pista concreta [31](#page-36-6)

reanudar pausa [30](#page-35-6) repetir reproducción [30](#page-35-5) reproducción aleatoria [31](#page-36-4) reproducir [30](#page-35-8)–[31](#page-36-7) cerrar ventana [39](#page-44-7) Channel  $-\left/+\right.29$ Channel  $-/+$  (canal  $-/+$ ) [19](#page-24-0) Channel  $-\frac{1}{1}$  (canal- $\frac{1}{1}$ ) [15](#page-20-1) color [24](#page-29-3) complementos [2](#page-7-1) conectar a Internet [10](#page-15-1)–[11](#page-16-0) antena [8](#page-13-0) cable de televisión [8](#page-13-0) otros dispositivos [12](#page-17-3) red eléctrica [13](#page-18-0) conexión Acceso telefónico [35](#page-40-0) Banda ancha [33](#page-38-0) conexión a tierra de antenas [2](#page-7-2) Conexión de acceso telefónico [11](#page-16-1) Connection Settings (configuración de conexión) [33](#page-38-1), [35](#page-40-1) Connection Settings (configuración de conexión). [34](#page-39-0) contraste [24](#page-29-4) control remoto [17](#page-22-0), 23 botones [17](#page-22-0) limpiar [43](#page-48-0) pilas [6](#page-11-0) controles [15](#page-20-6) control remoto y teclado [17](#page-22-0) panel frontal [15](#page-20-5)–[16](#page-21-2) controles del panel frontal [15](#page-20-5)–[16](#page-21-2) Correo electrónico basado en Web [20](#page-25-2)

#### **D**

descarga eléctrica [2](#page-7-3) Detener [22](#page-27-2), [30](#page-35-1), [39](#page-44-4) detener CD [22](#page-27-2) Dialing Prefix (prefijo) [35](#page-40-2) Disconnect (desconexión) [39](#page-44-8) Display (visualización) [23](#page-28-3) DSL [10](#page-15-2) DVD ángulos de cámara [23](#page-28-1), [31](#page-36-1) botón Anterior [22](#page-27-0) botón Avanzar [22](#page-27-1) botón Detener [22](#page-27-2) botón Pausa [22](#page-27-4) botón Posterior [22](#page-27-5) botón Repeat (repetir) [23](#page-28-5) botón Reproducir [22](#page-27-6) botón Retroceder [22](#page-27-7) detener reproducción [30](#page-35-1) en pausa [30](#page-35-4) idiomas [23](#page-28-2) menú [22](#page-27-3), [30](#page-35-3) opciones de audio [31](#page-36-2) reanudar pausa [30](#page-35-6) repetir reproducción [30](#page-35-5) reproducción aleatoria [31](#page-36-4) reproducir [30](#page-35-8)–[31](#page-36-7)

subtítulos [23](#page-28-6), [30](#page-35-7) tiempo restante [23](#page-28-3) título [22](#page-27-8) zoom [23](#page-28-7), [31](#page-36-5)

#### **E**

Eject (expulsar) [15](#page-20-0), [30](#page-35-2) eliminar favoritos [38](#page-43-1) Email (correo electrónico) [20](#page-25-2), [39](#page-44-5) Email URL (URL de correo electrónico) [36](#page-41-1) Encender [18](#page-23-1) Encender/Apagar [16](#page-21-0) enlace seleccionar [21](#page-26-4) especificaciones [53](#page-58-0) Ethernet Type (tipo Ethernet) [33](#page-38-2), [35](#page-40-3)

#### **F**

favoritos [38](#page-43-2) cambiar [38](#page-43-0) cambiar el nombre [38](#page-43-0) eliminar [38](#page-43-1) guardar [38](#page-43-3) saltar a [20](#page-25-5) FlipScreen panel frontal [15](#page-20-7) fuente de señal [27](#page-32-0) seleccionar [28](#page-33-1)

#### **G**

GO (ir) [21](#page-26-0), [31](#page-36-8), [37](#page-42-1) guardar favoritos [38](#page-43-3)

#### **H**

Help (ayuda) [44](#page-49-0) Home (inicio) [39](#page-44-6) Home Page URL (URL de página de inicio) [36](#page-41-1)

#### **I**

iCEBOX antes de utilizar [1](#page-6-1) controles [15](#page-20-6) limpiar [2](#page-7-4), [43](#page-48-0) modes [27](#page-32-1) preparar [6](#page-11-1) reparar su [3](#page-8-0) utilizar [por primera vez](#page-28-2) [15](#page-20-6) idiomas 23 imagen, ajustar [24](#page-29-1) impresora, conectar [12](#page-17-2) Indicador LED [16](#page-21-3) indicador, LED [16](#page-21-4) instrucci[ones de seguridad](#page-23-2) [1](#page-6-2)–[3](#page-8-1) Internet 18 conectar a [10](#page-15-1)–[11](#page-16-0) Internet Options (opciones de Internet) [33](#page-38-3), [34](#page-39-1), [35](#page-40-4), [36](#page-41-2) introducción [5](#page-10-0) ISP Phone # (nº de teléfono del proveedor de servicios de Internet) [35](#page-40-5)

#### **J**

junta de goma [7](#page-12-0)

#### **L**

limpiar [2](#page-7-4), [43](#page-48-0) línea de teléfono digital y analógica [12](#page-17-4) línea de teléfono analógica [12](#page-17-4) línea de teléfono digital [11](#page-16-2), [12](#page-17-4)

#### **M**

marco de selección mover [37](#page-42-2) matiz [24](#page-29-5) menú [44](#page-49-1) Menu (menú) [22](#page-27-3), [30](#page-35-3) Mode X (modo X) [18](#page-23-3) Mode Y (modo Y) [18](#page-23-4) Modo de DVD y CD [18](#page-23-0), [30](#page-35-9) botones [21](#page-26-2), [22](#page-27-9)–[23](#page-28-8) Modo de Internet [18](#page-23-2), [32](#page-37-1)–[39](#page-44-9) actualizar página [39](#page-44-2) desplazarse por página [39](#page-44-10) Detener [39](#page-44-4) Email (correo electrónico) [39](#page-44-5) página de inicio [39](#page-44-6) utilizar puntero [37](#page-42-3) Modo de monitor [42](#page-47-0) Modo de radio [40](#page-45-0) modo de suspensión [16](#page-21-5) Modo de televisión [18](#page-23-6), 27–[29](#page-34-4) Modos DVD y CD [30](#page-35-9) Internet [32](#page-37-1)–[39](#page-44-9) Monitor [42](#page-47-0) Radio [40](#page-45-0) Televisión 27–[29](#page-34-4) Mute (silenciar) [15](#page-20-2), [19](#page-24-1)

#### **N**

número de serie [44](#page-49-2)

#### **O**

obtener ayuda [44](#page-49-3) Opciones de DVD y CD [31](#page-36-7) [Options \(opciones\)](#page-41-3) [16](#page-21-1), [19](#page-24-2), [24](#page-29-6), [27](#page-32-2), [29](#page-34-5), 36

#### **P**

página de inicio [20](#page-25-3), [39](#page-44-6) Página Web [39](#page-44-2) desplazarse [20](#page-25-6) detener la carga [39](#page-44-4) ir a [38](#page-43-4) página de inicio [20](#page-25-3) scroll [39](#page-44-10) ver anterior [20](#page-25-1), [39](#page-44-3) ver favoritos [20](#page-25-5) ver siguiente [20](#page-25-7), [39](#page-44-3) página Web anterior [20](#page-25-1), [39](#page-44-3) pantalla táctil limpiar [43](#page-48-1) utilizar [37](#page-42-4) Password (contraseña) [35](#page-40-6)

Pausa [22](#page-27-4), [30](#page-35-4) piezas [3](#page-8-2) piezas de repuesto [3](#page-8-2) pilas instalar en el control remoto [6](#page-11-0) instalar en el teclado [7](#page-12-1) pista, ir a una pista concreta [31](#page-36-6) Play/Pause (reproducir/pausa) [15](#page-20-3) política de identificación personal [51](#page-56-1) Política de privacidad [51](#page-56-2) Posterior [22](#page-27-5) Preguntas frecuentes [46](#page-51-1)–[49](#page-54-0) preparar el iCEBOX [6](#page-11-1) privacidad infantil [51](#page-56-3) programar los canales de televisión [29](#page-34-2) puertos USB [12](#page-17-2) puntear [37](#page-42-5) Puntero [25](#page-30-0) puntero utilizar [37](#page-42-3)

#### **R**

Radio [18](#page-23-5) Random (aleatorio) [23](#page-28-4), [31](#page-36-4) reanudar la reproducción [30](#page-35-6) red eléctrica conectar [13](#page-18-0) reparar [3](#page-8-0), [44](#page-49-2) Repeat (repetir) [23](#page-28-5), [30](#page-35-5) reproducción aleatoria [31](#page-36-4) Reproducir [22](#page-27-6) reproducir anterior [30](#page-35-0), [31](#page-36-3) reproducir DVD/CD [30](#page-35-8)–[31](#page-36-7) reproducir siguiente [30](#page-35-0), [31](#page-36-3) reproducir un CD [22](#page-27-6) reproducir, aleatorio [23](#page-28-4) resolución de problemas [45](#page-50-1) Retroceder [22](#page-27-7), [30](#page-35-0), [31](#page-36-3)

#### **S**

Saltar a destino [20](#page-25-4), [38](#page-43-4) Saltar a [favoritos](#page-13-1) [20](#page-25-5) satélite 8 saturación [24](#page-29-7) Scroll [39](#page-44-10) Scroll (desplazarse) [20](#page-25-6) seleccionar enlace [21](#page-26-4) Servicio de atención al cliente [44](#page-49-2) servicio de reparación [44](#page-49-2) siguiente página Web [20](#page-25-7), [39](#page-44-3) sitios Web favoritos [38](#page-43-2) sonido ajustar [24](#page-29-1) Sonido de marcado [35](#page-40-7) Subtitle (subtítulo) [23](#page-28-6), [30](#page-35-7)

#### **T**

Tamaño de fuente [36](#page-41-4) tecla 3D Audio (audio 3D) [23](#page-28-0) Angle (ángulo) [23](#page-28-1)

Audio [23](#page-28-2) Display (visualización) [23](#page-28-3) Random (aleatorio) [23](#page-28-4) Repeat (repetir) [23](#page-28-5) Subtitle (subtítulo) [23](#page-28-6) Zoom [23](#page-28-7) teclado [17](#page-22-0), 23 botones [17](#page-22-0) instalación de pilas [7](#page-12-1) limpiar [43](#page-48-0) televisión fuente de señal [8](#page-13-0), [27](#page-32-0) menú d[e opciones](#page-13-1) [27](#page-32-3) satélite 8 Television (televisión) [18](#page-23-6) Television Options (opciones de televisión) [29](#page-34-6) televisión por cable [28](#page-33-0) televisión, cable [28](#page-33-0) Title (título) [22](#page-27-8) tono [24](#page-29-8) tono de llamada [45](#page-50-2) TV In (entrada de televisión) [8](#page-13-2)

**U**

Último canal [19](#page-24-3) URL Email (correo electrónico) [36](#page-41-1) Página de inicio [36](#page-41-1) User Name (nombre de usuario) [35](#page-40-8)

#### **V**

ventana abrir nueva [39](#page-44-0) cerrar actual [39](#page-44-7) ventana nueva [39](#page-44-0) ver el menú del DVD [30](#page-35-3) Vídeo [42](#page-47-1) videojuegos [42](#page-47-2) visualizaciones de información [23](#page-28-3) Volume –/+ (volumen –/+) [15](#page-20-4), [19](#page-24-4)

#### **Z**

Zoom [23](#page-28-7), [31](#page-36-5)

#### Acuerdo de licencia del usuario final de Microsoft Windows CE .NET/Icebox, LLC/

Ha adquirido un dispositivo ("DISPOSITIVO") que incluye software que Icebox, LLC utiliza con licencia de Microsoft Licensing Inc y sus filiales ("MS"). Los productos de software instalados procedentes de MS, así como los soportes asociados, materiales impresos y documentación electrónica y "en línea" ("SOFTWARE") están protegidos por los tratados y leyes internacionales sobre la propiedad intelectual. El SOFTWARE se otorga bajo licencia, no se vende. Todos los derechos reservados.

SI NO ACEPTA EL PRESENTE ACUERDO DE LICENCIA DEL USUARIO FINAL ("ACUERDO DE LICENCIA DEL USUARIO FINAL"), NO UTILICE EL DISPOSITIVO NI COPIE EL SOFTWARE. EN TAL CASO, PÓNGASE EN CONTACTO INMEDIATAMENTE CON Icebox LLC PARA QUE SE LE INDIQUE CÓMO DEVOLVER LOS DISPOSITIVOS SIN UTILIZAR Y SE LE DEVUELVA EL DINERO. **LA UTILIZACIÓN DEL SOFTWARE, INCLUIDA LA UTILIZACIÓN EN EL DISPOSITIVO, PERO NO LIMITADA A ELLA, IMPLICARÁ LA ACEPTACIÓN DEL PRESENTE ACUERDO DE LICENCIA DEL USUARIO FINAL (O LA RATIFICACIÓN DE CUALQUIER CONSENTIMIENTO PREVIO).** 

**CONCESIÓN DE LICENCIA DE SOFTWARE** Por el presente ACUERDO DE LICENCIA DEL USUARIO FINAL se le concede la licencia siguiente:

- Podrá utilizar el SOFTWARE únicamente en el DISPOSITIVO.
- **INTOLERANCIA A ERRORES.** EL SOFTWARE NO ES TOLERANTE A LOS ERRORES. Icebox LLC HA DECIDIDO DE FORMA INDEPENDIENTE CÓMO UTILIZAR EL SOFTWARE EN EL DISPOSITIVO Y MS CONFÍA EN QUE Icebox LLC HA REALIZADO LAS PRUEBAS SUFICIENTES PARA DETERMINAR QUE EL SOFTWARE ES ADECUADO PARA TAL UTILIZACIÓN.
- AUSENCIA DE GARANTÍAS PARA EL SOFTWARE. **EL SOFTWARE se proporciona "TAL CUAL" y con todos los defectos. USTED ASUME COMPLETAMENTE EL RIESGO DE QUE LA CALIDAD, RENDIMIENTO, PRECISIÓN Y ESFUERZO NO SEAN SATISFACTORIOS (INCLUIDA LA AUSENCIA DE NEGLIGENCIA). ADEMÁS, NO EXISTE GARANTÍA FRENTE A LA INTERFERENCIA EN SU DISFRUTE DEL SOFTWARE NI FRENTE AL INCUMPLIMIENTO.** SI HA RECIBIDO ALGUNA GARANTÍA RELATIVA AL DISPOSITIVO Y AL SOFTWARE, TAL GARANTÍA NO PROCEDERÁ DE NI VINCULARÁ A MS.
- **Nota sobre la compatibilidad con Java.** Es posible que el SOFTWARE sea compatible con programas escritos en Java. La tecnología Java no es tolerante a errores y no está diseñada, fabricada ni destinada para que se utilice y se comercialice como equipo de control en línea en entornos de riesgo que requieran un rendimiento a prueba de errores, como, por ejemplo, en el funcionamiento de instalaciones nucleares, sistemas de comunicación y navegación aérea, control del tráfico aéreo, equipos de asistencia vital directos y sistemas de armamento, en los que cualquier fallo de la tecnología Java pudiera causar directamente la muerte, lesiones y daños medioambientales y físicos graves. MS ha establecido la presente cláusula de exención de responsabilidad en cumplimiento de obligación contractual con Sun Microsystems, Inc.
- Ausencia de responsabilidad por determinados daños. **SALVO EN LO QUE ESTÉ PROHIBIDO POR LA LEY, MS NO RESPONDERÁ POR DAÑOS DE TIPO INCIDENTAL, EMERGENTE, ESPECIAL Y INDIRECTO QUE SE DERIVEN Y ESTÉN RELACIONADOS CON LA UTILIZACIÓN Y EL RENDIMIENTO DEL SOFTWARE. LA PRESENTE LIMITACIÓN SE APLICARÁ INCLUSO SI UNA ACCIÓN DE REPARACIÓN NO CUMPLE SU PROPÓSITO ESENCIAL. EN NINGÚN CASO MS RESPONDERÁ POR UN IMPORTE SUPERIOR A DOSCIENTOS CINCUENTA DÓLARES ESTADOUNIDENSES (USD 250,00).**
- **Limitaciones en ingeniería inversa, descompilación y desensamblaje.** No podrá desensamblar, descompilar ni aplicar ingeniería inversa al SOFTWARE, excepto y únicamente en la medida en la que dicha actividad esté permitida expresamente por la legislación aplicable a pesar de la presente limitación.
- **POSIBILIDAD DE TRANSFERIR EL SOFTWARE CON RESTRICCIONES.** Podrá transferir derechos de forma permanente en virtud del presente ACUERDO DE LICENCIA DEL USUARIO FINAL únicamente como parte de una transferencia y venta permanente del Dispositivo y sólo si el destinatario acepta el presente ACUERDO DE LICENCIA DEL USUARIO FINAL. Si el SOFTWARE es una actualización, cualquier transferencia deberá incluir también todas las versiones anteriores del SOFTWARE.
- **RESTRICCIONES DE EXPORTACIÓN.** Usted reconoce que el SOFTWARE es de origen estadounidense. Acepta cumplir todas las leyes nacionales e internacionales vigentes que se apliquen al SOFTWARE, incluida la normativa de la oficina de administración de exportaciones de EE.UU. (Export Administration Regulations), así como las restricciones sobre países de destino, utilización final y usuario final que emitan el gobierno de EE.UU. y otros gobiernos. Si desea obtener información adicional acerca de la exportación del SOFTWARE, consulte http://www.microsoft.com/exporting/.

#### Acuerdo de licencia del usuario final de Macromedia / Icebox, LLC

- Ha adquirido un dispositivo ("DISPOSITIVO") que incluye software para el que Icebox, LLC dispone de licencia concedida por Macromedia Inc. ("MACROMEDIA"). Los productos de software instalados de origen MACROMEDIA, así como los medios asociados, materiales impresos<br>y documentación electrónica y "en línea" ("SOFTWARE") están protegidos por los tratados y leyes El SOFTWARE se otorga bajo licencia, no se vende. Todos los derechos reservados.
- SI NO ACEPTA EL PRESENTE ACUERDO DE LICENCIA DEL USUARIO FINAL, NO UTILICE EL DISPOSITIVO NI EL SOFTWARE. EN TAL CASO, PÓNGASE EN CONTACTO INMEDIATAMENTE CON Icebox LLC PARA QUE SE LE INDIQUE CÓMO DEVOLVER LOS DISPOSITIVOS SIN UTILIZAR Y SE LE DEVUELVA EL DINERO. **LA UTILIZACIÓN DEL SOFTWARE, INCLUIDA, PERO NO LIMITADA A, LA UTILIZACIÓN DEL DISPOSITIVO, IMPLICARÁ LA ACEPTACIÓN DEL PRESENTE ACUERDO DE LICENCIA DEL USUARIO FINAL (O LA RATIFICACIÓN DE CUALQUIER CONSENTIMIENTO PREVIO)**.
- **CONCESIÓN DE LICENCIA DE SOFTWARE**. Los derechos de licencia previstos en el presente ACUERDO DE LICENCIA DEL USUARIO FINAL están sujeto a los términos y condiciones del mismo. Por el presente ACUERDO DE LICENCIA DEL USUARIO FINAL se le concede la licencia siguiente:
	- Podrá utilizar el SOFTWARE únicamente en el DISPOSITIVO.
	- No podrá realizar ni distribuir copias del SOFTWARE; tampoco podrá transferir por medios electrónicos el Software de un equipo a otro y en una red.
	- Los derechos de licencia que se le conceden en virtud del presente ACUERDO DE LICENCIA DEL USUARIO FINAL no son exclusivos.
	- Usted muestra su conformidad a que Icebox y/o Macromedia auditen la utilización que haga del Software para comprobar el cumplimiento de los términos del presente ACUERDO DE LICENCIA DEL USUARIO FINAL, en cualquier momento y previo aviso razonable.
- **INTOLERANCIA A ERRORES**. EL SOFTWARE NO ES TOLERANTE A LOS ERRORES. Icebox LLC HA DECIDIDO DE FORMA INDEPENDIENTE CÓMO UTILIZAR EL SOFTWARE EN EL DISPOSITIVO Y MACROMEDIA CONFÍA EN QUE Icebox LLC HA REALIZADO LAS PRUEBAS SUFICIENTES PARA DETERMINAR QUE EL SOFTWARE ES ADECUADO PARA TAL UTILIZACIÓN.
- AUSENCIA DE GARANTIAS PARA EL SOFTWARE. EL SOFTWARE se proporciona "TAL CUAL" y con todos los defectos. USTED ASUME<br>COMPLETAMENTE EL RIESGO DE QUE LA CALIDAD, RENDIMIENTO, PRECISIÓN Y ESFUERZO NO SEAN SATISFACTORIOS (INC AUSENCIA DE NEGLIGENCIA). ADEMÁS, NO EXISTE GARANTÍA FRENTE A LA INTERFERENCIA EN SU DISFRUTE PACÍFICO DEL SOFTWARE NI FRENTE AL INCUMPLIMIENTO. NO SE PROPORCIONA NINGUNA GARANTIA DE COMERCIABILIDAD NI ADECUACION A UN FIN<br>CONCRETO. NO SE GARANTIZA QUE EL SOFTWARE NO PRESENTE ERRORES NI QUE FUNCIONE SIN INTERRUPCIONES. NO SE LE RECONOCERÁN LOS DERECHOS NI LAS COMPENSACIONES PREVISTOS EN EL ARTÍCULO 2A DEL CÓDIGO UNIFORME DE COMERCIO (UCC) A MENOS QUE EXPRESAMENTE SE LE CONCEDAN EN EL PRESENTE DOCUMENTO. EL SOFTWARE NO ESTA DISENADO, DESTINADO NI<br>LICENCIADO PARA QUE SE UTILICE EN ENTORNOS DE RIESGO QUE REQUIERAN CONTROLES A PRUEBA DE ERRORES, INCLUIDOS SIN LIMITACIÓN, EL DISEÑO, CONSTRUCCIÓN, MANTENIMIENTO U OPERACIÓN DE INSTALACIONES NUCLEARES, SISTEMAS DE COMUNICACION Y NAVEGACION AEREA, CONTROL DEL TRAFICO AEREO Y SISTEMAS DE ARMAMENTO Y DE ASISTENCIA VITAL. LA PARTE<br>LICENCIANTE SE EXIME ESPECÍFICAMENTE DE RESPONSABILIDAD FRENTE A CUALQUIER GARANTÍA, IMPLÍCITA Y EXPLÍCITA, ADECUACIÓN A DICHOS FINES. SI LA LEGISLACIÓN APLICABLE EXIGE QUE SE ESTABLEZCAN GARANTÍAS CON RESPECTO AL SOFTWARE, DICHAS GARANTÍAS EN SU TOTALIDAD ESTARÁN LIMITADAS, EN SU DURACIÓN, A NOVENTA (90) DÍAS DESDE LA FECHA DE ENTREGA. NINGÚN TIPO DE INFORMACIÓN Y ASESORAMIENTO, ESCRITO Y VERBAL, PROCEDENTE DEL LICENCIANTE, SUS DISTRIBUIDORES, AGENTES Y EMPLEADOS CONSTITUIRÁ
- GARANTÍA NI AMPLIARÁ, DE NINGUNA FORMA, EL ALCANCE DE NINGUNA DE LAS GARANTÍAS PREVISTAS EN EL PRESENTE DOCUMENTO. (Sólo EE.UU.) ALGUNOS ESTADOS NO PERMITEN LA EXCLUSIÓN DE GARANTÍAS EXPLÍCITAS, POR LO QUE ES POSIBLE QUE LA EXCLUSIÓN ANTERIOR NO SE APLIQUE A USTED. ESTA GARANTÍA LE CONCEDE DERECHOS LEGALES ESPECÍFICOS Y TAMBIÉN ES POSIBLE QUE TENGA OTROS DERECHOS LEGALES QUE VARÍAN DE UN ESTADO A OTRO.
- SI HA RECIBIDO ALGUNA GARANTÍA RELATIVA AL DISPOSITIVO Y EL SOFTWARE, TAL GARANTÍA NO PROCEDERÁ DE NI VINCULARÁ A MACROMEDIA.
- **Ausencia de responsabilidad por determinados daños**. SALVO EN LO PROHIBA LA LEY, MACROMEDIA NO ASUMIRÁ NINGUNA RESPONSABILI-DAD POR DAÑOS DE TIPO INCIDENTAL, EMERGENTE, ESPECIAL Y INDIRECTO QUE SE DERIVEN Y ESTÉN RELACIONADOS CON LA UTILIZA-CIÓN Y EL RENDIMIENTO DEL SOFTWARE. LA PRESENTE LIMITACIÓN SE APLICARÁ INCLUSO SI UNA ACCIÓN DE REPARACIÓN NO RESPONDE A SU FIN ESENCIAL. EN NINGÚN CASO MACROMEDIA RESPONDERÁ POR UN IMPORTE SUPERIOR A DOSCIENTOS CINCUENTA DÓLARES ESTADOUNIDENSES (USD 250,00). (Sólo EE.UU.) ALGUNOS ESTADOS NO PERMITEN LA LIMITACIÓN Y EXCLUSIÓN DE RESPONSA-BILIDAD DE DAÑOS EMERGENTES Y INCIDENTALES, POR LO QUE ES POSIBLE QUE LA LIMITACIÓN Y EXCLUSIÓN ANTERIOR NO SE APLIQUE EN SU CASO. TAMBIÉN ES POSIBLE QUE TENGA OTROS DERECHOS LEGALES EN FUNCIÓN DEL ESTADO EN EL QUE SE ENCUENTRE. LAS ANTERIORES LIMITACIONES DE RESPONSABILIDAD ESTÁN DESTINADAS A APLICARSE A LAS GARANTÍAS Y EXENCIONES DE RESPONSABILI-DAD ANTERIORMENTE MENCIONADAS Y TODAS LAS DEMÁS DISPOSICIONES DEL PRESENTE ACUERDO DE LICENCIA DEL USUARIO FINAL.
- **Limitaciones en ingeniería inversa, descompilación y desensamblaje**. No aplicar ingeniería inversa, descompilar, desensamblar ni reducir de ningún modo el SOFTWARE a ninguna forma de percepción humana, excepto, y únicamente, en la medida en la que dicha actividad esté permitida expresamente por la legislación aplicable a pesar de la presente limitación. No podrá alterar, combinar, modificar, adaptar ni traducir<br>el SOFTWARE ni crear trabajos derivados basados en el SOFTWARE.
- , la licencia anterior le autoriza a utilizar el Software de forma limitada. MACROMEDIA y sus proveedores conservan todo derecho, título e interés,<br>incluidos todos los derechos de la propiedad intelectual y derechos de aut proveedores se reservan todos los derechos que no se otorguen específicamente en el presente ACUERDO DE LICENCIA DEL USUARIO FINAL, incluidos los derechos de autor de alcance internacional y federal.
- **POSIBILIDAD DE TRANSFERIR EL SOFTWARE CON RESTRICCIONES**. Podrá transferir derechos de forma permanente en virtud del presente ACUERDO DE LICENCIA DEL USUARIO FINAL únicamente como parte de una transferencia y venta permanente del Dispositivo y sólo si el destinatario acepta el presente ACUERDO DE LICENCIA DEL USUARIO FINAL. Si el SOFTWARE es una actualización, cualquier transferencia incluirá también todas las versiones anteriores del SOFTWARE. No podrá conservar ninguna copia del SOFTWARE. No podrá alquilar, arrendar ni sublicenciar el Software.
- **RESTRICCIONES DE EXPORTACIÓN**. Reconoce que el SOFTWARE es de origen estadounidense. Acepta cumplir todas las leyes nacionales e internacionales vigentes que se apliquen al SOFTWARE, incluida la normativa de la oficina de administración de exportaciones de EE.UU. (Export Administration Regulations), así como las restricciones sobre países de destino, utilización final y usuario final que emitan el gobierno de EE.UU. y otros gobiernos.
- En el caso en que usted incumpla el presente ACUERDO DE LICENCIA DEL USUARIO FINAL, la parte licenciante podrá dar por terminada la licencia y usted deberá destruir todas las copias del Sottware (todos los demás derechos de ambas partes y todas las demás disposiciones del<br>presente ACUERDO DE LICENCIA DEL USUARIO FINAL mantendrán su vigencia después del documentación se proporcionan con "DERECHOS RESTRINGIDOS", aplicables tanto a las licencias públicas como a las privadas. Sin perjucio de lo anterior, la utilización, duplicado y revelación por parte del gobierno de EE.UU. estará sujeta a las restricciones previstas en el presente<br>ACUERDO DE LICENCIA DEL USUARIO FINAL y en DFARS 227.7202·1(a) y 227.7202·3(a) (1 FAR 12.212(a)(1995), FAR 52.227-19 y FAR 52.227-14, según corresponda.
- Las limitaciones y exclusiones de garantías y responsabilidad que se contienen en el presente ACUERDO DE LICENCIA DEL USUARIO FINAL no afectarán ni perjudicarán los derechos de un consumidor establecidos por ley, es decir, de una persona que adquiera bienes fuera de una transacción comercial. Las limitaciones y exclusiones de garantías, acciones y responsabilidad contenidas en el presente ACUERDO DE LICENCIA<br>DEL USUARIO FINAL se aplicarán a su caso sólo en la medida en la que dichas limit jurisdicción en la que usted se encuentre.
- Tecnología de compresión de audio por software MPEG-layer 3 de terceros con licencia de Fraunhofer IIS y Thomson multimedia. (http://www.iis.fhg.de/amm/). No puede utilizar el sistema de audio comprimido MP3 dentro del Software para difusiones en vivo y en tiempo real. Si requiere un descodificador de MP3 para difusiones en vivo y en tiempo real, usted mismo se encargará de obtener dicha licencia para la tecnología MP3.
- El presente ACUERDO DE LICENCIA DEL USUARIO FINAL, en lo relativo al Software, se regirá por las leyes internas del Estado de California, sin que se tengan en cuenta los principios de los conflictos de leyes.

# icebox